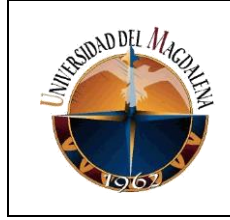

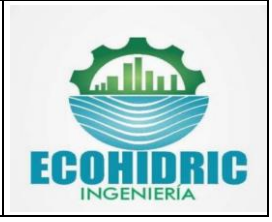

## **TÍTULO DE INFORME:**

#### **AUTOMATIZAR LOS PROCESOS DE DISEÑO TRIDIMENSIONAL CON EL SOFTWARE CIVIL3D DE LAS REDES HIDROSANITARIAS PARA DE LA EMPRESA ECOHIDRIC INGENIERÍA.**

### **PRESENTADO POR:**

### **JOLAHUZ ANDRUZ QUINTERO SILVA**

**Código:**

**2017117079**

#### **PRESENTADO A: MARIO MEJÍA VIVES**

#### **SULLY QUINTERO SUAREZ Jefe inmediato empresa**

#### **UNIVERSIDAD DEL MAGDALENA FACULTAD DE INGENIERÍA INGENIERIA AMBIENTAL Y SANITARIA**

**Fecha de entrega: 29/01/2022**

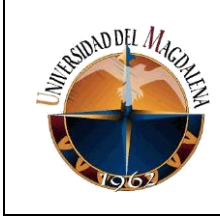

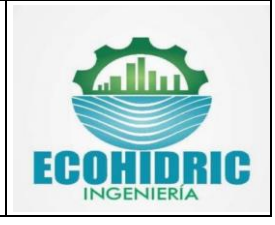

# Contenido

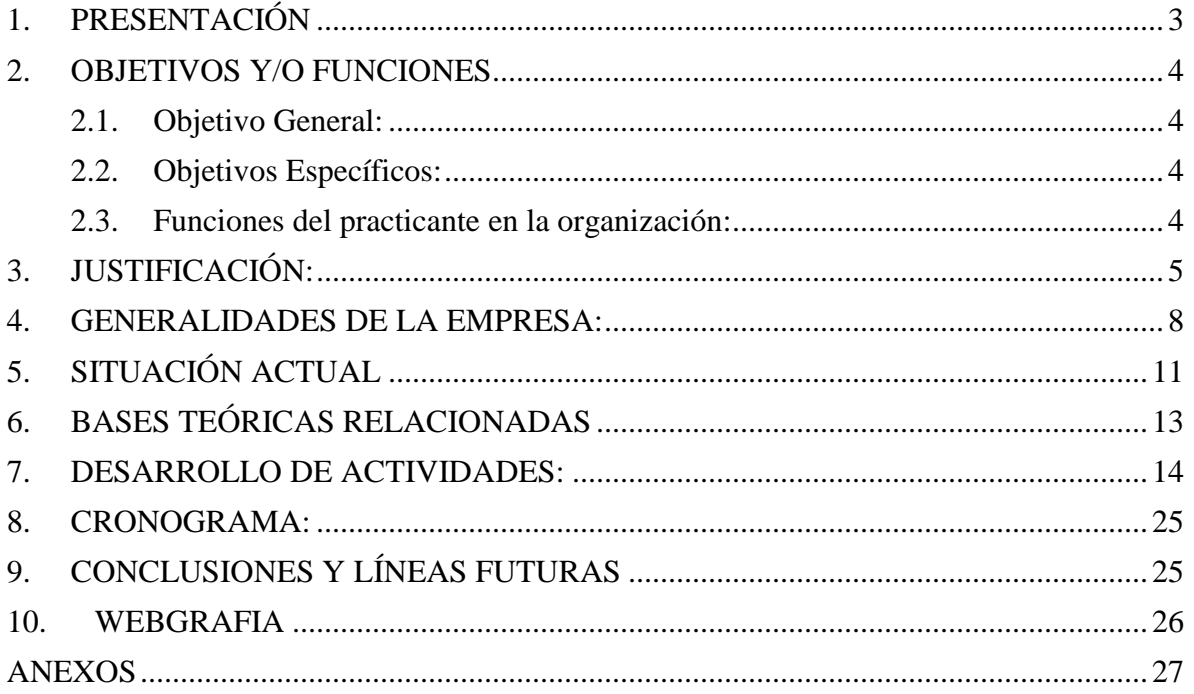

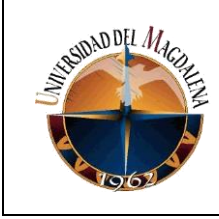

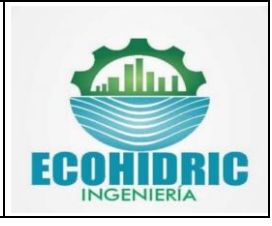

## <span id="page-2-0"></span>**1. PRESENTACIÓN**

En el ámbito practico de la ingeniería es necesario reconocer la importancia de la innovación como medio vital para el continuo y correcto avance de las comunidades, empresas, ecosistemas y demás que se benefician de las intervenciones que se desarrollen en su cercanía o directamente en ellas, teniendo esto en cuenta como base del desarrollo de la profesión de ingeniería para el caso de esta actividad en concreto, se optó por la implementación de procesos conjuntos en el software Civil 3D. En el diseño de redes hidrosanitarias y demás instalaciones por medio de las cuales se trasladen fluidos de cualquier tipo y para cualquier función final que sea es necesario tener en cuenta que se requieren de las herramientas que permitan la mayor precisión en cuanto al diseño de las mismas debido a las graves consecuencias estructurales y/o de conducción de los fluidos que se podrían presentar en caso se realicen los diseños de una forma inadecuada.

Dentro de la empresa ECOHIDRIC INGENIERIA se realizan diseños de redes hidrosanitarias y de protección contra incendio con los más altos estándares de calidad según las necesidades y expectativas de los clientes, las cuales requieren de cálculos y procesos complejos que involucran el cumplimiento de diferentes normativas colombianas entre las cuales se puede mencionar la NTC 1500 y la NSR10.

De forma habitual en la empresa los diseños se han realizado en el software AutoCAD empleando notación de líneas las cuales, aunque permitan una buena representación, es necesario invertir unas horas de tiempos adicionales en la asignación y orientación de los accesorios de la tubería. Por otro lado, el software Civil3D cuenta con una mayor facilidad en el proceso de automatización de los trazados de las redes debido a que este asigna de forma automática y según la orientación establecida por el diseñador los accesorios de las tuberías disminuyendo de esta forma el tiempo de preparación de los planos y dando un plus adicional en la visualización tridimensional de estas redes y su interacción con las otras redes del proyecto.

En este sentido, al mismo tiempo el software Civil 3D permite articularse con el software Excel para lograr una exportación de la información de los trazados de las redes permitiendo de esta forma determinar las longitudes de las tuberías empleadas en el proyecto según su diámetro y también para cada tipo de accesorios logrando de esta forma disminuir considerablemente el tiempo empleado en la determinación de las cantidades de obra.

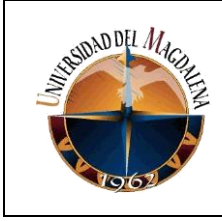

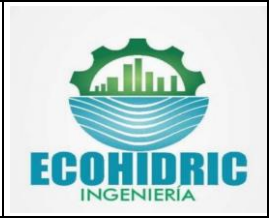

## <span id="page-3-0"></span>**2. OBJETIVOS Y/O FUNCIONES**

### <span id="page-3-1"></span>**2.1. Objetivo General:**

Automatizar los procesos de diseño con el software Civil3D de las redes hidrosanitarias de la empresa Ecohidric Ingeniería para lograr una disminución en los tiempos empleados en los diseños.

### <span id="page-3-2"></span>**2.2. Objetivos Específicos:**

- 1. Crear modelos tridimensionales de tuberías y accesorios de los sistemas de suministro, desagüe, ventilación y de protección contra incendio en Civil3D.
- 2. Elaborar y configurar los diferentes catálogos de tuberías.
- 3. Realizar una vinculación del software Civil3D con Excel para facilitar la determinación de las cantidades de obra

### <span id="page-3-3"></span>**2.3. Funciones del practicante en la organización:**

Las funciones que se desarrollaron en el transcurso de las practicas se enumeran a continuación:

- **1.** Diseño de redes Hidrosanitarias y de protección contra incendio.
- **2.** Trazado y cálculos hidráulicos de redes de alcantarillados y de distribución de agua potable.
- **3.** Elaboración de planos en software AutoCAD/Civil3D.
- **4.** Preparación de memorias técnicas y especificaciones de diseño.
- **5.** Elaboración de Presupuestos de obras.
- **6.** Elaboración y procesamiento de modelos de elevación de terrenos y archivos vectoriales.
- **7.** Participar en reuniones y capacitaciones de entrenamiento.
- **8.** Presentar propuestas e ideas de mejora en los diseños realizados.

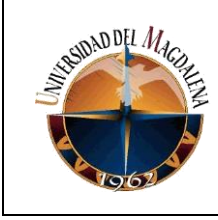

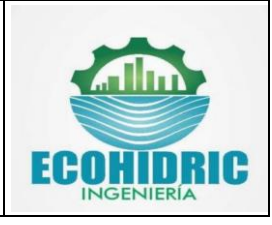

## <span id="page-4-0"></span>**3. JUSTIFICACIÓN:**

Como parte del equipo diseñador de Ecohidric Ingeniería se ha evidenciado que el tiempo empleado en realizar los diseños de las redes hidrosanitarias y de protección contra incendio es relativamente demorado especialmente en la parte de preparación de los diseños para la entrega. Lo anterior radica en que el tipo simbología empleada además de no permitir una automatización en los procesos de ubicación de los accesorios y puntos hidráulicos/ desagüe de las tuberías tampoco permite distinguir un diámetro de tubería de otro, es decir, no es posible diferenciar de manera visual un diámetro de accesorios y/o tubería de otro.

Sumado a la problemática anterior, al momento de determinar las cantidades de obra (Longitudes de tuberías, numero de accesorios, cajas de inspección, etc.) las cuales son requeridas por los cotizantes de los proyectos, el proceso resulta aún más complejo debido a que es necesario realizar el conteo de forma manual de cada uno de las tuberías y accesorios según su diámetro e ir sumando estos para obtener las cantidades empleadas en el diseño.

Como una estrategia que permita abordar la situación antes planteada, se crearan un total de 3 catálogos de tuberías para el software Civil 3D los cuales son:

- $\triangleright$  Catalogo de tuberías de suministro PVC
- $\triangleright$  Catálogo de tuberías de desagüe y ventilación PVC
- $\triangleright$  Catálogo de tuberías de protección contra incendio acero negro

Estos catálogos debido a las funciones del software y la barra de herramientas de diseño de tuberías (figura 1), permiten automatizar el proceso de ubicación de accesorios debido a que los codos se ubican de manera automática según la orientación y el sentido indicado por el diseñador, en este caso, según la figura 2 es posible ubicar codos de 45° y 90° los cuales están contenidos dentro de los catálogos de tuberías; para el caso de los otros accesorios basta con un solo clic para ubicarlos en la posición deseada tal y como se muestra en la figura 3.

| 72<br>VE,<br>Propiedades<br>de red | <ninguno><br/><ninguno><br/>7 sanit</ninguno></ninguno> | Cobertura:<br>0.000m | Seleccionar un tamaño y material:  <br>TUBO_PVC_2" | y codos tuberías | <sup>7</sup> Añadir accesorio<br>Tuberías Solo jã Añadir elemento hidromecánico | CODO_2"-45° | $\mathscr{N}_\mathbb{Q}$ Intercambiar pieza $\mathscr{N}_\mathbb{P}$ Deslizar piezas $\mathscr{V}_\mathbb{Q}$<br>$\mathbb X$ Interrumpir tubería $\mathbb Z$ Panorámica<br>44. Desplazar piezas | ÷<br>Amarillo<br>Diámetro 150px | Cerrar |
|------------------------------------|---------------------------------------------------------|----------------------|----------------------------------------------------|------------------|---------------------------------------------------------------------------------|-------------|----------------------------------------------------------------------------------------------------|---------------------------------|--------|
|                                    | Configuración de red                                    |                      | Presentación                                       |                  | Inserción                                                                       |             | Modificar                                                                                                    | Brúiula v                       | Cerrar |

*Figura 1. Barra de herramientas de diseño de tuberias – Civil3D*

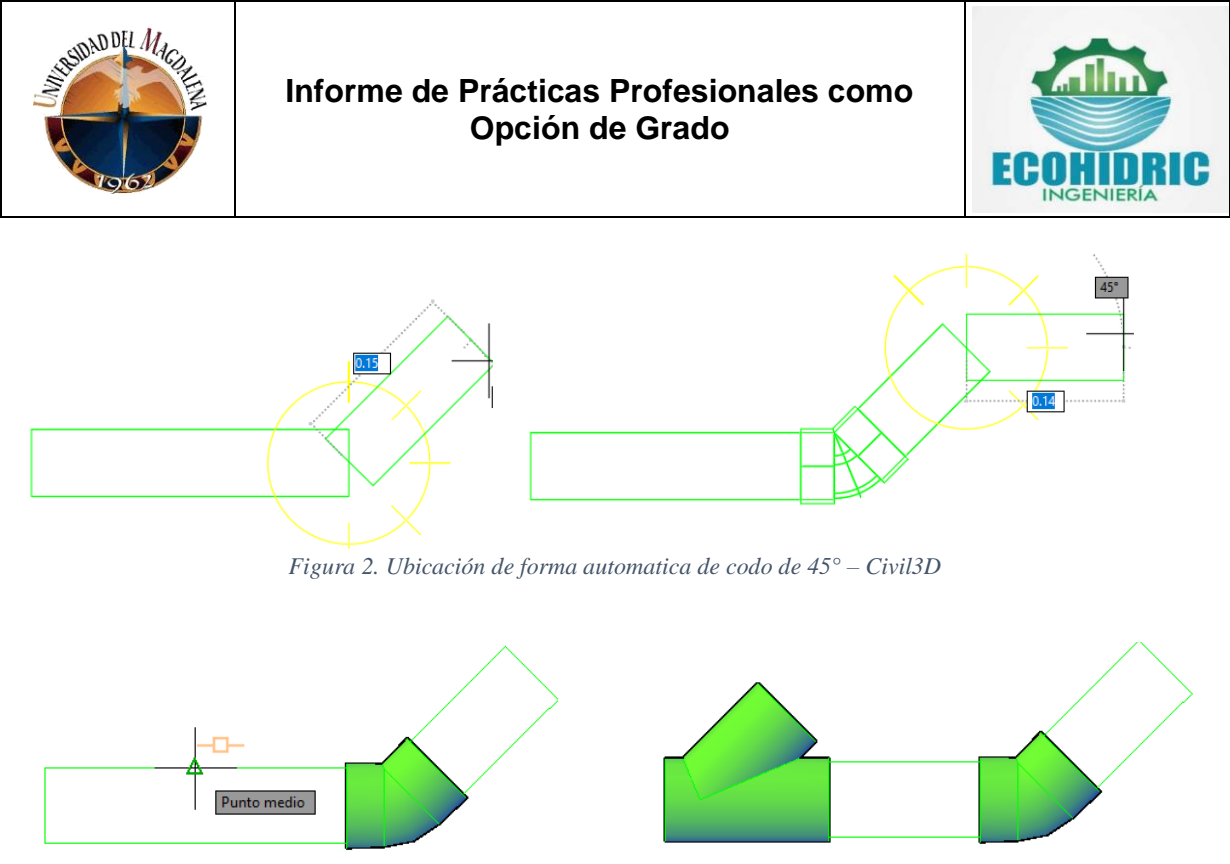

*Figura 3. Ubicación de Yee sanitaria a partir de la barra de diseño de tuberias° – Civil3D*

Para la parte del conteo de las cantidades de obra basta con ubicarse en el espacio de herramientas y ubicar la red de tubería con la cual se esta haciendo el diseño, una vez identificada basta con copiar la lista al portapapeles y realizar una tabulación en Excel para tener de una forma muy rápida y precisa las cantidades de accesorios y longitudes de tuberías diferenciados según su diámetro.

| <b>ESPACIO DE HERRAMIENTAS</b><br>$\times$                                                |                                      |          |      |  |  |  |  |  |  |
|-------------------------------------------------------------------------------------------|--------------------------------------|----------|------|--|--|--|--|--|--|
|                                                                                           |                                      | 52. L    | l Er |  |  |  |  |  |  |
| Vista de dibujo activo                                                                    |                                      |          |      |  |  |  |  |  |  |
| $\mathrel{\mathop{\rule{0pt}{0.5ex}\hbox{--}}\limits \rightarrow}$ Líneas características |                                      |          |      |  |  |  |  |  |  |
| Emplazamientos                                                                            |                                      |          |      |  |  |  |  |  |  |
| <b>Cuencas vertientes</b>                                                                 |                                      |          |      |  |  |  |  |  |  |
| 由 Til Redes de tuberías                                                                   |                                      |          |      |  |  |  |  |  |  |
| 白 TTL Redes de tuberías en ca                                                             |                                      |          |      |  |  |  |  |  |  |
| 白 TI Sanitario                                                                            |                                      |          |      |  |  |  |  |  |  |
|                                                                                           | --- 河目 Tramos de tubería             |          |      |  |  |  |  |  |  |
|                                                                                           | 中 / Tuberías en carga                |          |      |  |  |  |  |  |  |
| <sup>图·</sup> P Accesorios                                                                |                                      |          |      |  |  |  |  |  |  |
|                                                                                           |                                      |          |      |  |  |  |  |  |  |
|                                                                                           | ်… မှြိး Elementos hidro…            |          |      |  |  |  |  |  |  |
|                                                                                           | 由 TI ventilacion                     |          |      |  |  |  |  |  |  |
| $\epsilon$                                                                                |                                      |          | ⋗    |  |  |  |  |  |  |
| Nombre                                                                                    | Descripci                            | Estilo   |      |  |  |  |  |  |  |
| <b>マ</b> Accesori YEE 2"                                                                  |                                      | Estándar |      |  |  |  |  |  |  |
|                                                                                           | The Accesori CODO 2"-4 Estándar      |          |      |  |  |  |  |  |  |
|                                                                                           | 需 Accesori CODO 2"-9 Estándar        |          |      |  |  |  |  |  |  |
|                                                                                           | 需 Accesori   CODO_2"-9   Estándar    |          |      |  |  |  |  |  |  |
|                                                                                           | <b>▼ Accesori CODO_2"-9 Estándar</b> |          |      |  |  |  |  |  |  |
|                                                                                           | P Accesori CODO_2"-9 Estándar        |          |      |  |  |  |  |  |  |
|                                                                                           | 学 Accesori CODO_2"-9 Estándar        |          |      |  |  |  |  |  |  |
| ⋖                                                                                         | <b>▼ Accesori CODO 2"-9 Estándar</b> |          | ⋗    |  |  |  |  |  |  |

*Figura 4. Ubicación de Yee sanitaria a partir de la barra de diseño de tuberias° – Civil3D*

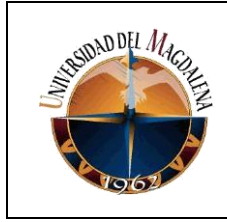

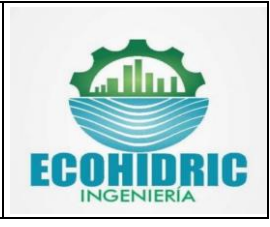

A manera de ejemplo, se determinará la cantidad total de tubería PVC-sanitaria de Ø4" a un diseño al cual se ha desarrollado el catálogo de tuberías de desagüe y ventilación.

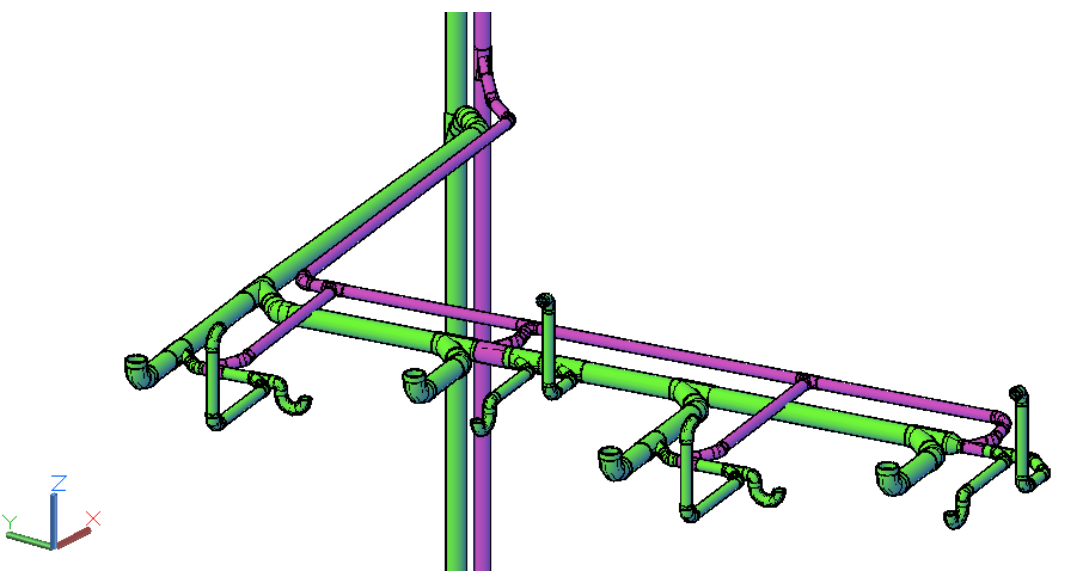

*Figura 5. Diseño empleando el catalogo de tuberias de desague – ventilacion. Civil 3D*

| <b>Descripción</b> | J<br>Longitud (m)<br>÷ |
|--------------------|------------------------|
| TUBO PVC 4"        | 0.10                   |
| TUBO_PVC_4"        | 3,00                   |
| TUBO_PVC_4"        | 3.00                   |
| TUBO_PVC_4"        | 0,36                   |
| TUBO_PVC_4"        | 1,31                   |
| TUBO PVC 4"        | 0,46                   |
| TUBO_PVC_4"        | 0.26                   |
| TUBO PVC 4"        | 0,02                   |
| TUBO_PVC_4"        | 0.59                   |
| TUBO_PVC_4"        | 0,09                   |
| TUBO_PVC_4"        | 0.04                   |
| TUBO_PVC_4"        | 0,36                   |
| TUBO_PVC_4"        | 0,02                   |
| TUBO_PVC_4"        | 0,03                   |
| TUBO_PVC_4"        | 0.96                   |
| TUBO_PVC_4"        | 0.07                   |
| TUBO_PVC_4"        | 0.82                   |
| TUBO_PVC_4"        | 0.26                   |
| TUBO_PVC_4"        | 2,61                   |
| TUBO_PVC_4"        | 0.09                   |
|                    |                        |
| Total (m)          | 17,51                  |

*Figura 6. Filtro para determinacion de longitud total de tuberia de Ø4" Sanitaria*

Según lo anterior, para el diseño mostrado en la figura 6 se empleó un total de 17,51 metros de tuberias de la clase PVC- sanitaria.

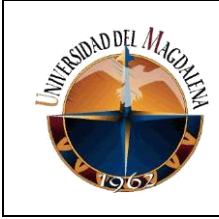

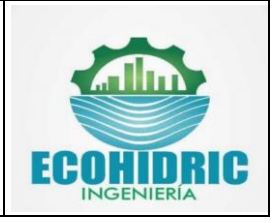

## <span id="page-7-0"></span>**4. GENERALIDADES DE LA EMPRESA:**

En los siguientes apartados se presente la información concerniente a la empresa Ecohidric Ingeniería

### **4.1. Información Básica**

- ➢ Razón social: ECOHIDRIC INGENIERIA SAS.
- ➢ Organización Jurídica: Sociedad por acciones simplificada
- ➢ Categoría: Personería Jurídica Principal
- ➢ Fecha de Matricula: Junio 07 de 2018
- $\triangleright$  NIT: 901189573-9.
- ➢ Correo electrónico: gerencia@ecohidricingenieria.com.
- ➢ Teléfono: 320 2333272.

#### **4.2. Ubicación**

La dirección comercial de la empresa se encuentra en Santa Marta en la dirección CALLE 47A #31 – 48; en la figura 7 se presenta la ubicación de la misma en Google Earth pro.

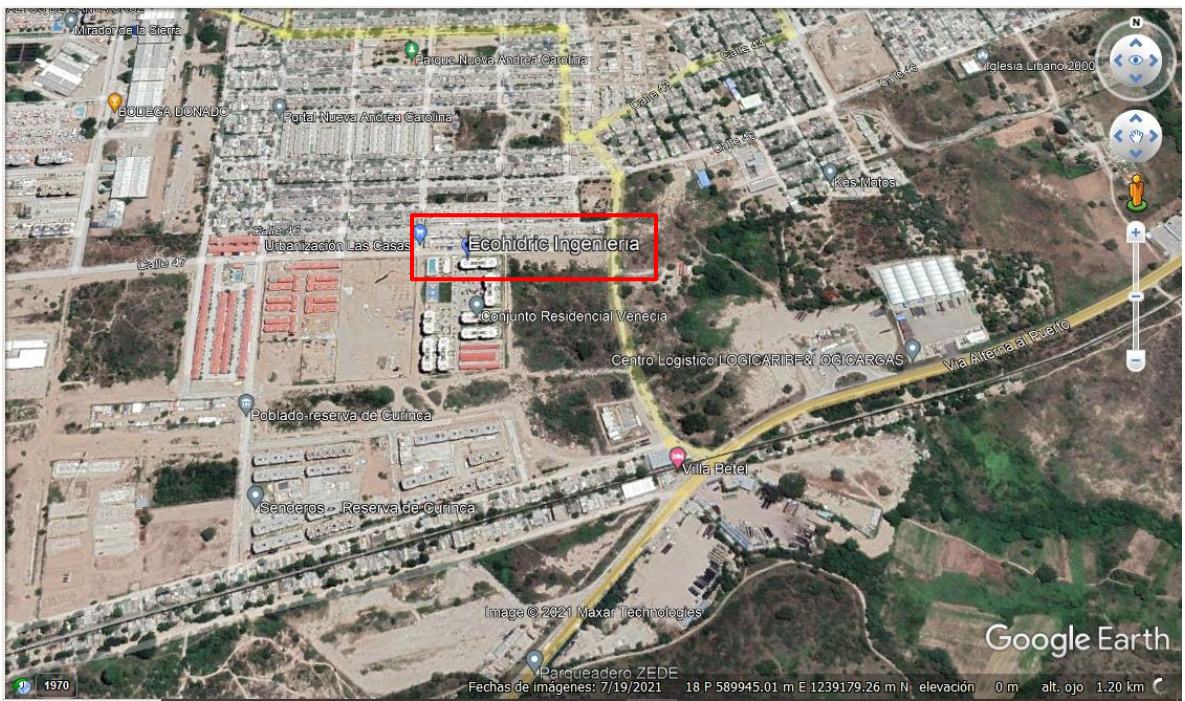

*Figura 7. Ubicación Ecohidric Ingeneiria. Fuente: Google Earth pro*

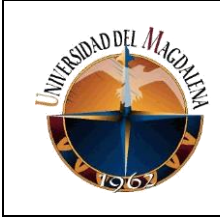

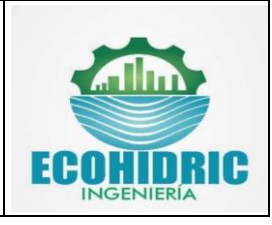

### **4.3. Reseña Histórica**

Ecohidric Ingeniería nace de un proyecto fruto de una ingeniera civil y un ingeniero mecatrónico los cuales buscaban fortalecer los diferentes campos de la ingeniería inicialmente en el ámbito local y posteriormente expandirse a todo el departamento del Magdalena. El enfoque de la empresa está orientado a la construcción de obras civiles, a los diseños de redes Hidrosanitarias, redes de acueducto y alcantarillados y en general con los todos temas relacionados con los recursos hídricos y los diseños e instalación de las redes eléctricas de baja, media y alta tensión.

Ecohidric es una empresa con una amplia experiencia en diseños y ejecuciones de obras civiles de pequeñas y gran envergadura. Cuenta con un personal de excelente calidad humana, colocando los mejor de cada uno al servicio de los clientes. Su nombre hace referencia a ecología hidráulica planteando con reto y encargo a solvencia de problemas hidráulicos a favor del ambiente contando con especialistas en diseños hidráulicos y sanitarios, tratamiento de aguas residuales y potable, diseños de plantas de tratamientos de aguas de acueductos y alcantarillado.

También esta empresa cuenta con una alta gama de servicios ya que cuenta con profesionales completos en destrezas como: la arquitectura, diseños y ejecuciones eléctricas, diseños y ejecuciones de automatización y domótica.

#### **4.4. Misión**

Realizar la construcción y diseño de obras civiles, redes hidrosanitarias y eléctricas, que cumplan a cabalidad todas las normas y legislación aplicable según la normativa colombiana de tal forma que se satisfagan las necesidades de los clientes generando bienestar y calidad de vida.

#### **4.5. Visión**

Siendo una empresa dedicada a la construcción de obras civiles y a la parte de diseño de redes hidrosanitarias Ecohidric Ingeniería prevé expandirse a nivel departamental para ejecutar proyectos de una excelente calidad que permitan generar bienestar y calidad de vida a la población.

#### **4.6. Organigrama**

En la figura 8 se presenta el organigrama de la empresa el cual esta divido en 2 grandes partes las cuales son el área de construcción la cual está enfocada a la construcción y

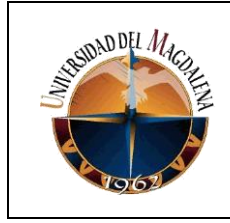

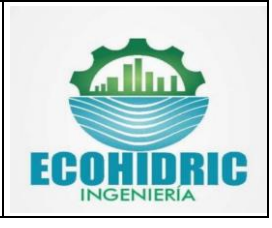

remodelación de obras civiles y el área de diseño el cual esta orienta al diseño de redes hidrosanitarias, protección contra incendio entre otros enfoques.

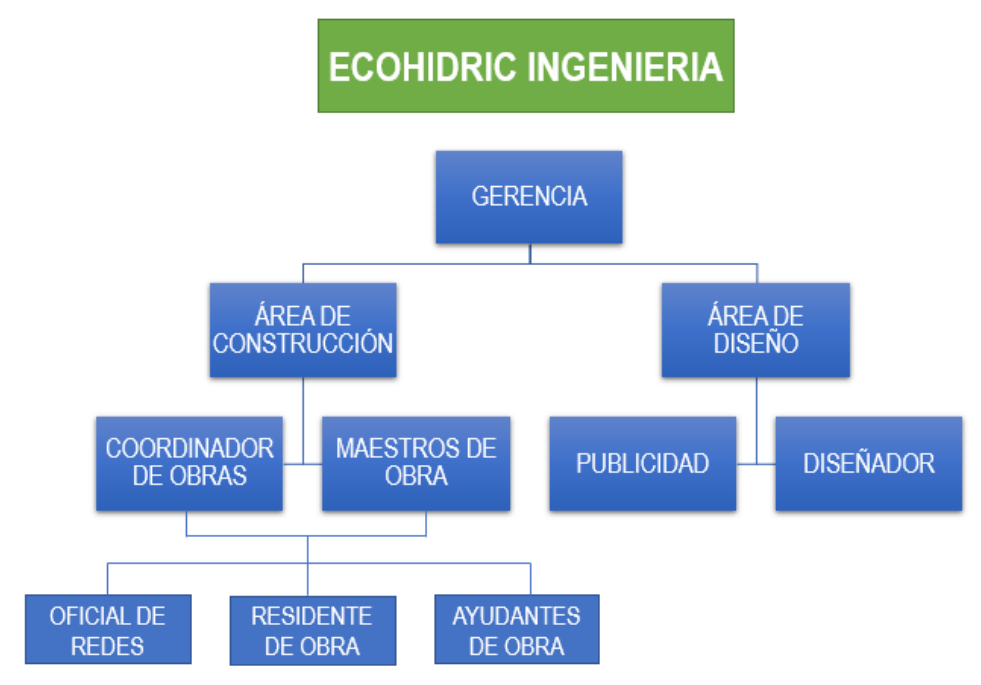

*Figura 8. Organigrama de Ecohidric Ingenieria*

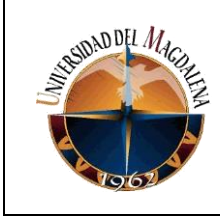

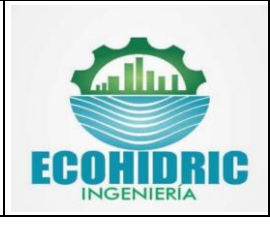

# <span id="page-10-0"></span>**5. SITUACIÓN ACTUAL**

Actualmente Ecohidric Ingeniería no cuenta con catálogos de tuberías para el software civil 3D debido a que los catálogos incluidos en el software no posen los diámetros nominales empleados en este tipo de diseños, en la figura 9 se presenta un trazado de una red de suministro empleando notación de líneas, en la figura 10 una parte de las simbologías empleadas por la empresa en los diseños. Adicional al panorama anterior, al momento de realizar la determinación de las cantidades de obra la metodología empleada es ir sumando las longitudes de los diferentes tamaños de tuberías y enumerando cada uno de los accesorios lo cual es un proceso que demanda un tiempo elevado debido al tipo de simbología empleada el software no diferencia entre los diferentes diámetros de los accesorios y en consecuencia el proceso se dificulta considerablemente dado a que no hay forma de automatizar el proceso.

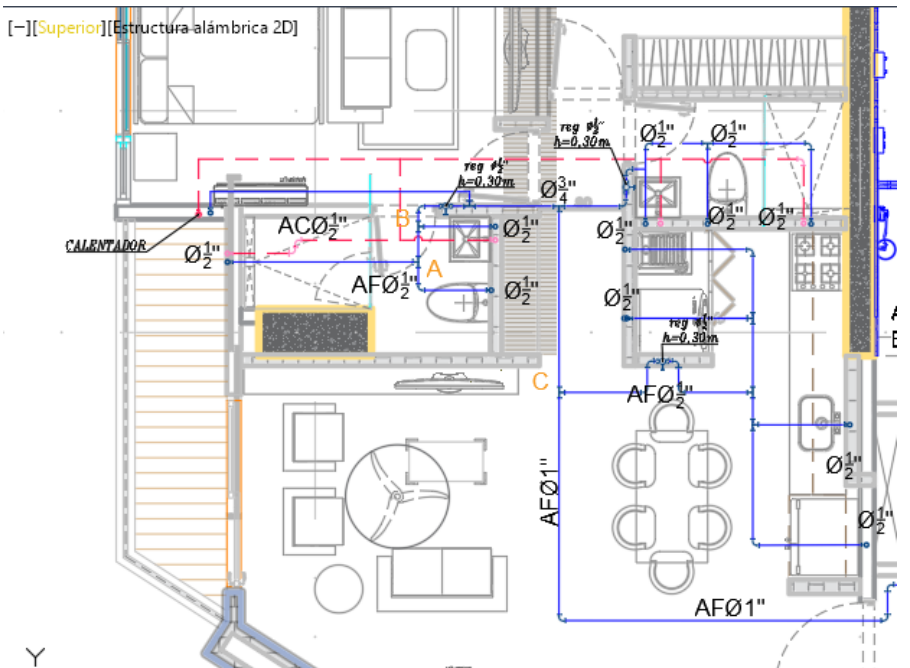

*Figura 9. Trazados de redes de suministro empleando notacion de lineas. Fuente: Ecohidric Ingenieria*

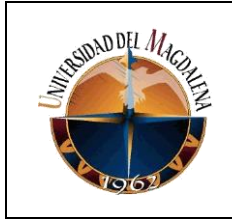

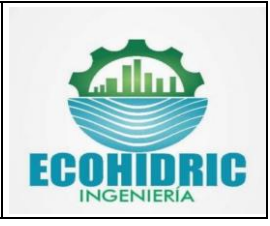

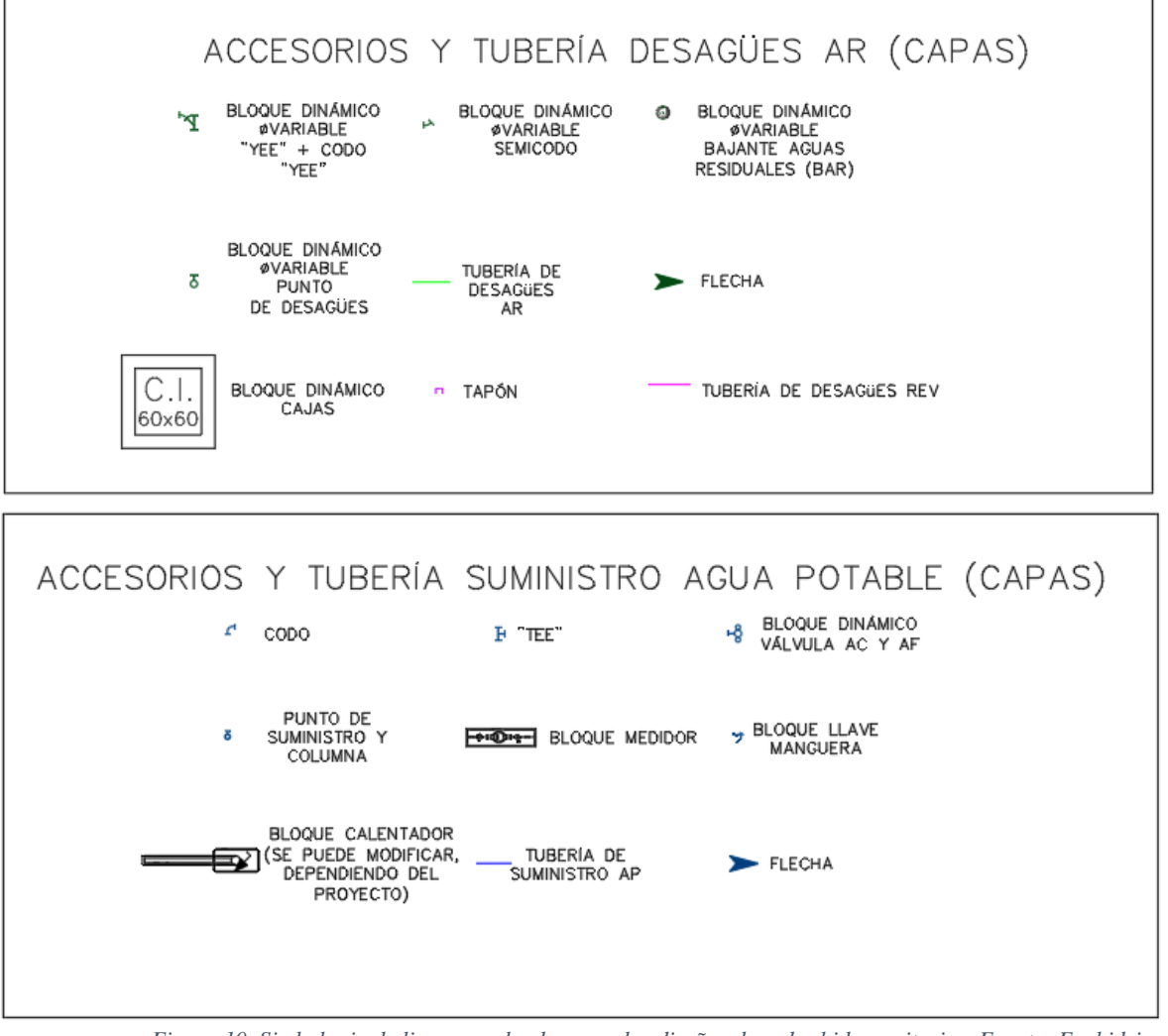

*Figura 10. Simbologia de lineas empleadas para los diseños de redes hidrosanitarias. Fuente: Ecohidric Ingenieria*

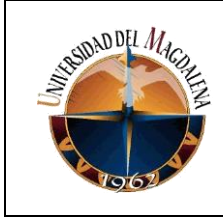

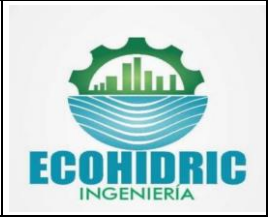

## <span id="page-12-0"></span>**6. BASES TEÓRICAS RELACIONADAS**

Durante el desarrollo de las prácticas profesionales en la empresa Ecohidric Ingeniería, fueron aplicados conocimientos adquiridos a lo largo del proceso de formación académico en el programa de ingeniería ambiental y sanitaria; estos conocimientos fueron necesarios para lograr el correcto desarrollo de prácticas profesionales y del proyecto presentado en este documento.

A continuación, se hace mención a algunas de las bases teóricas las cuales fueron necesarias para el desarrollo de las prácticas profesionales y del proyecto.

- ➢ Instalaciones Hidrosanitarias: Esta asignatura fue de gran utilidad para obtener los conocimientos necesarios para el cálculo y trazados de las redes de suministro, desagüe y ventilación en los proyectos de diseño de las redes
- ➢ Dibujo para ingeniería: Fue necesaria para tener los primeros pasos en el software AutoCAD y aprender las nociones básicas sobre este programa las cuales sentarían las bases fundamentales para avanzar en el manejo de este software en las otras asignaturas relacionadas al componente de diseño de la ingeniería.
- ➢ Geometría descriptiva: El componente brindado por esta asignatura fue fundamental para adquirir los conocimientos necesarios para la representación de objetos tridimensional (3D) en un plano bidimensional (2D) comprendiendo así los diferentes cortes y perspectivas de visualización.
- ➢ Topografía: Como una asignatura orientada al estudio y representación de la superficie de la tierra esta catedra brindo un componente esencial en el trazado de las redes de aguas lluvias, desagüe y alcantarillado debido a que en esta se obtuvieron los conocimientos necesarios para lograr la interpretación de los mapas topográficos entregadas por los clientes de la empresa y definir el sentido de inclinación de las redes antes mencionadas para su funcionamiento por medio de la gravedad.
- ➢ Mecánica de fluidos: Esta asignatura fue de gran utilidad para comprender el comportamiento y los métodos de cálculo de los fluidos bajo cuando se encuentran forzados a fluir por conductos a presión, sus también fue necesaria para aprender la forma en la cual se debe realizar el dimensionamiento de los equipos de bombeo.
- ➢ Hidráulica: Esta asignatura fue de utilidad para obtener los conocimientos a cerca del cálculo canales que posteriormente serian aplicados al diseño de los sistemas de evacuación de aguas lluvias.

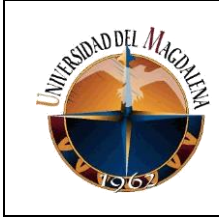

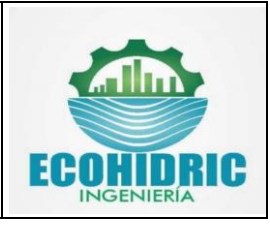

- ➢ Hidrología: Por el enfoque de esta asignatura, se obtuvieron los conocimientos esenciales para la determinación de precipitaciones, balances hídricos, áreas aferentes y demás conceptos de interés necesarios para brindar apoyo en la elaboración de planes de manejo de aguas.
- ➢ Planta de potabilización: Como una asignatura orientada al diseño de las estructuras de potabilización del agua, por medio de esta catedra se generaron las competencias necesarias para ejecutar los diseños de algunas estructuras solicitadas por los clientes de la empresa como por ejemplo el diseño de un desarenador.
- ➢ Planta depuradora de aguas residuales: En este catedra se obtuvieron las competencias fundamentales para el cálculo y diseño de sistemas de tratamiento de agua residual domestica lo cual fue de mucha importancia debido a que varios de los diseños realizados en el transcurso de las prácticas profesionales contemplaban un sistema de tratamiento de agua residual.
- ➢ Acueductos y alcantarillados: Por medio de los conocimientos adquiridos en esta asignatura fue posible obtener las competencias necesarias para el cálculo y diseño de las redes de acueductos y de los sistemas de alcantarillados sanitarios y pluviales.

## <span id="page-13-0"></span>**7. DESARROLLO DE ACTIVIDADES:**

Durante el proceso de las prácticas profesionales se realizaron diseños (cálculo y trazados) de redes de suministro, desagüe, ventilación y de protección contra incendio para diferentes proyectos en el software AutoCAD, también fueron realizados diversos planos en el software ArcGis para el desarrollo de los planes de manejo de agua de la minera Cerrejón; entre estos planos se puede mencionar el cálculo de las áreas aferentes por tajo, el trazado de las canales de recolección de aguas lluvias y, en ambos casos la representación tridimensional de estos por medio del software ArcScene. Para los trazados de las redes hidrosanitarias, como se había mencionado se utilizó notación de línea lo cual hizo demorado el proceso de preparación de los planos para entrega, esto debido a que los accesorios (codos, válvulas, tee, etc.) debían ser ubicados manualmente según correspondiera la ubicación y orientación.

En este sentido por medio de la creación e implementación de los catálogos de tuberías de diámetros nominales para el software Civil3D se automatizará el proceso de trazado de las redes hidrosanitarias y protección contra incendio logrando así una disminución en los tiempos de diseño y facilitando el cálculo y precisión de las cantidades de obra del proyecto.

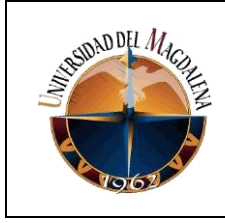

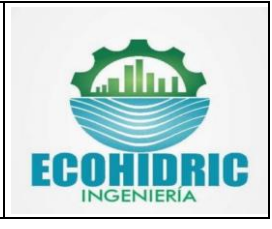

A continuación, se muestra algunos de los proyectos en los cuales se ha participado como estudiante practicante

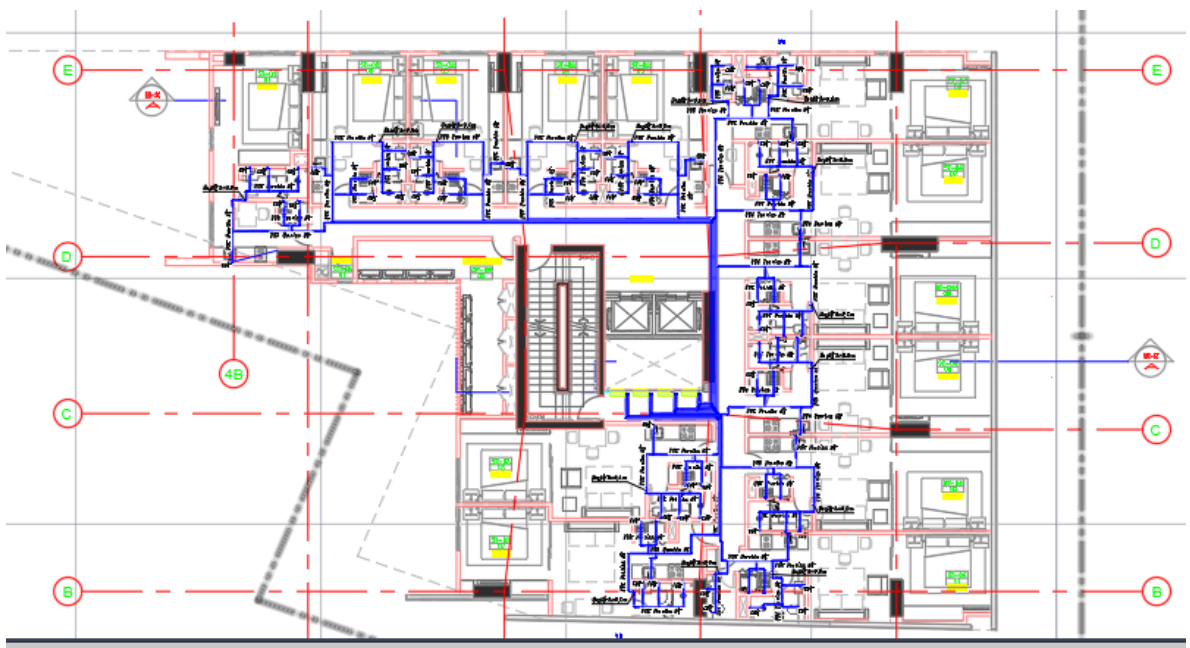

*Figura 11. Redes de suministro del proyecto WJ Towers. Fuente: Ecohidric Ingenieria*

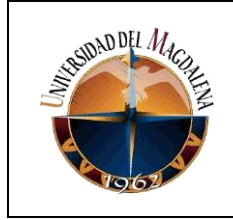

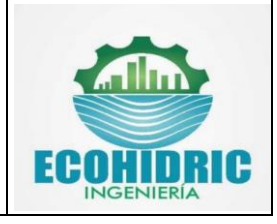

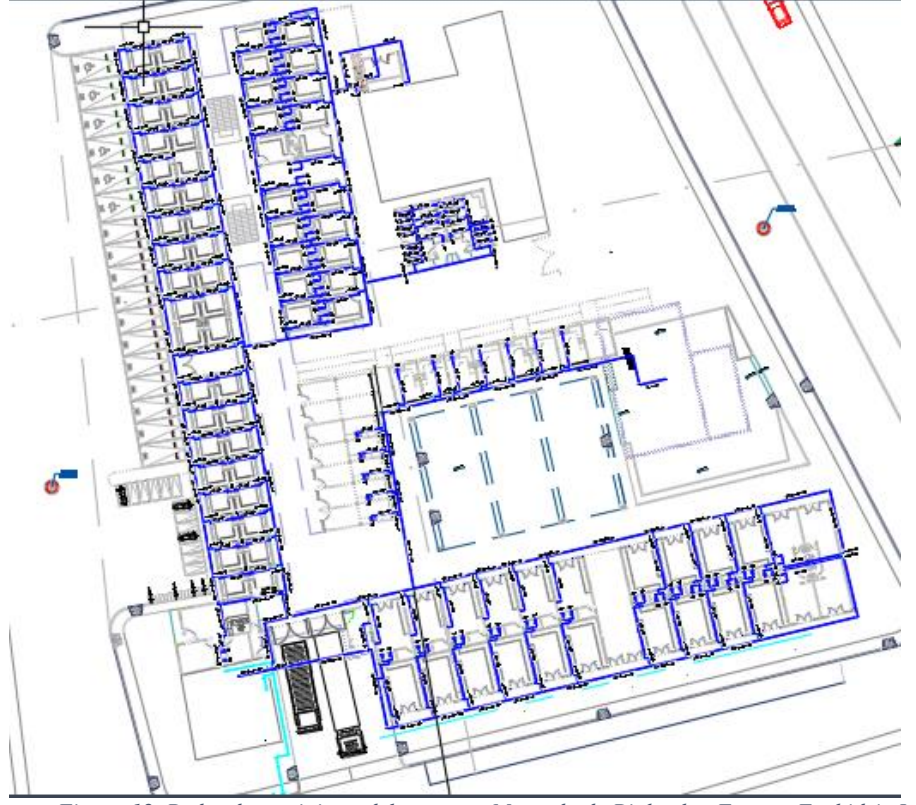

*Figura 12. Redes de suministro del proyecto Mercado de Riohacha. Fuente: Ecohidric Ingenieria*

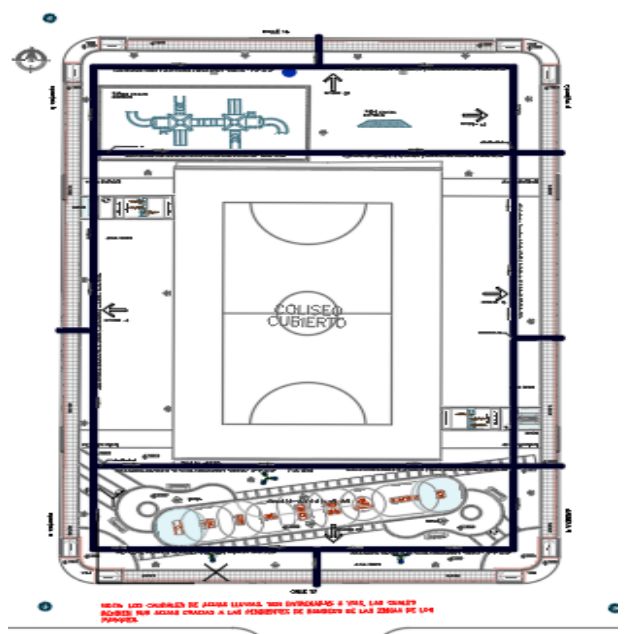

*Figura 13. Canales de recoleccion perimetrales proyecto Parque el Bosque . Fuente: Ecohidric Ingenieria*

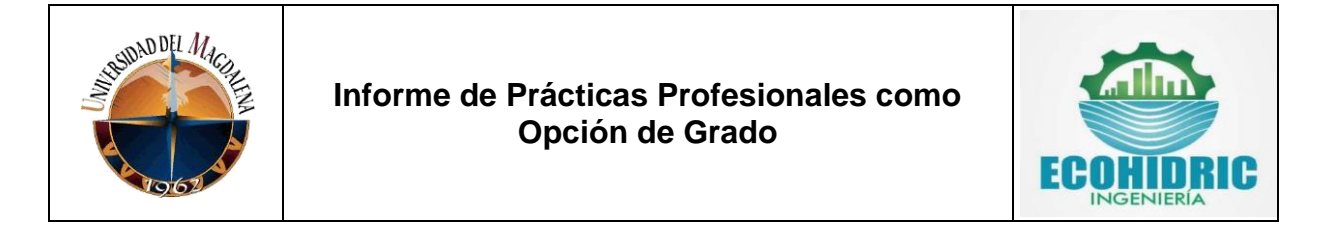

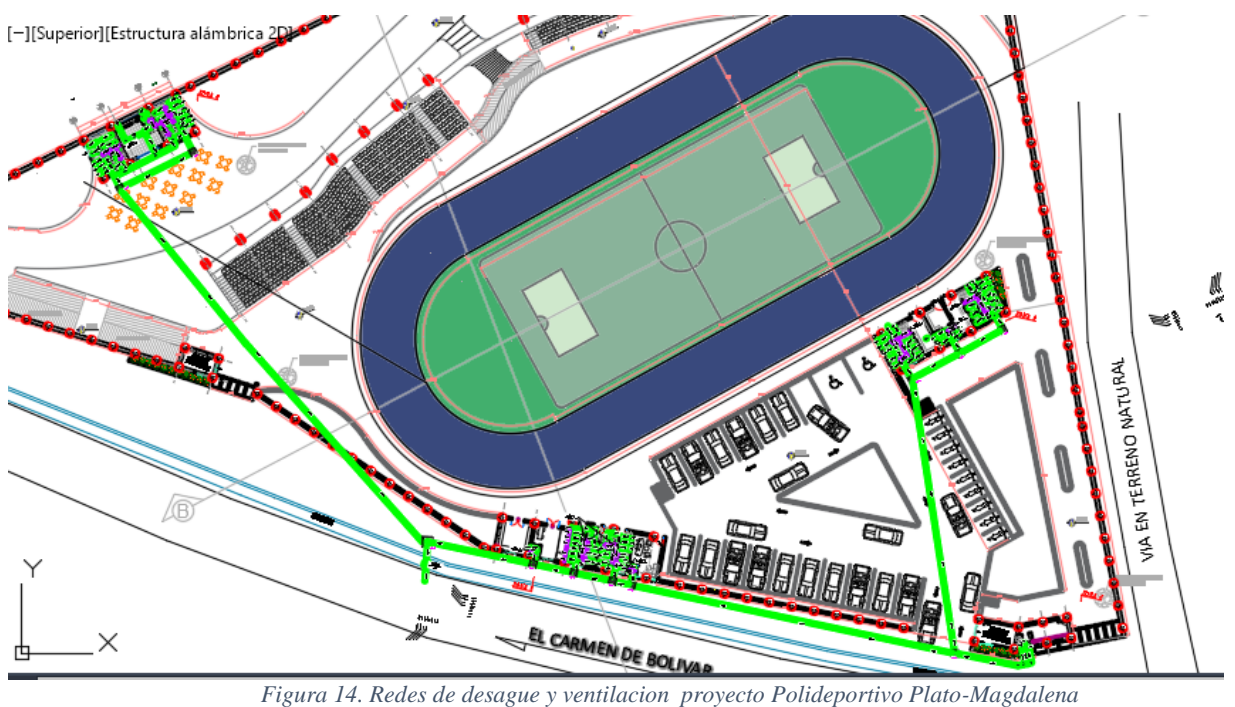

*. Fuente: Ecohidric Ingenieria*

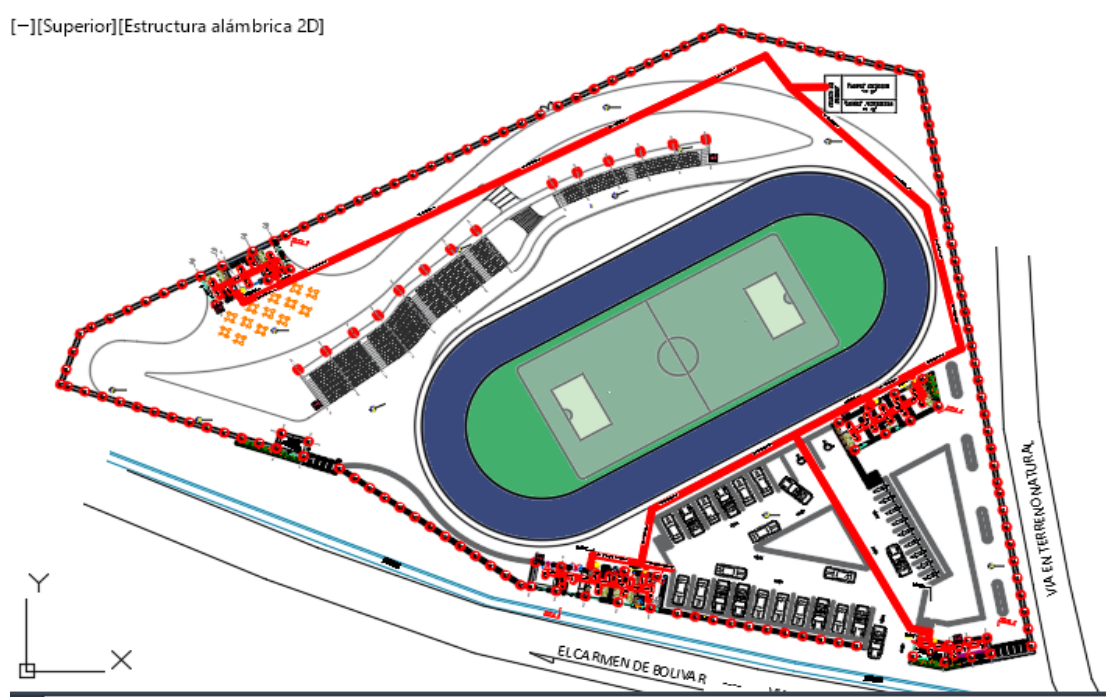

*Figura 15. Redes de Protecccion contra incendio proyecto Polideportivo Plato-Magdalena . Fuente: Ecohidric Ingenieria*

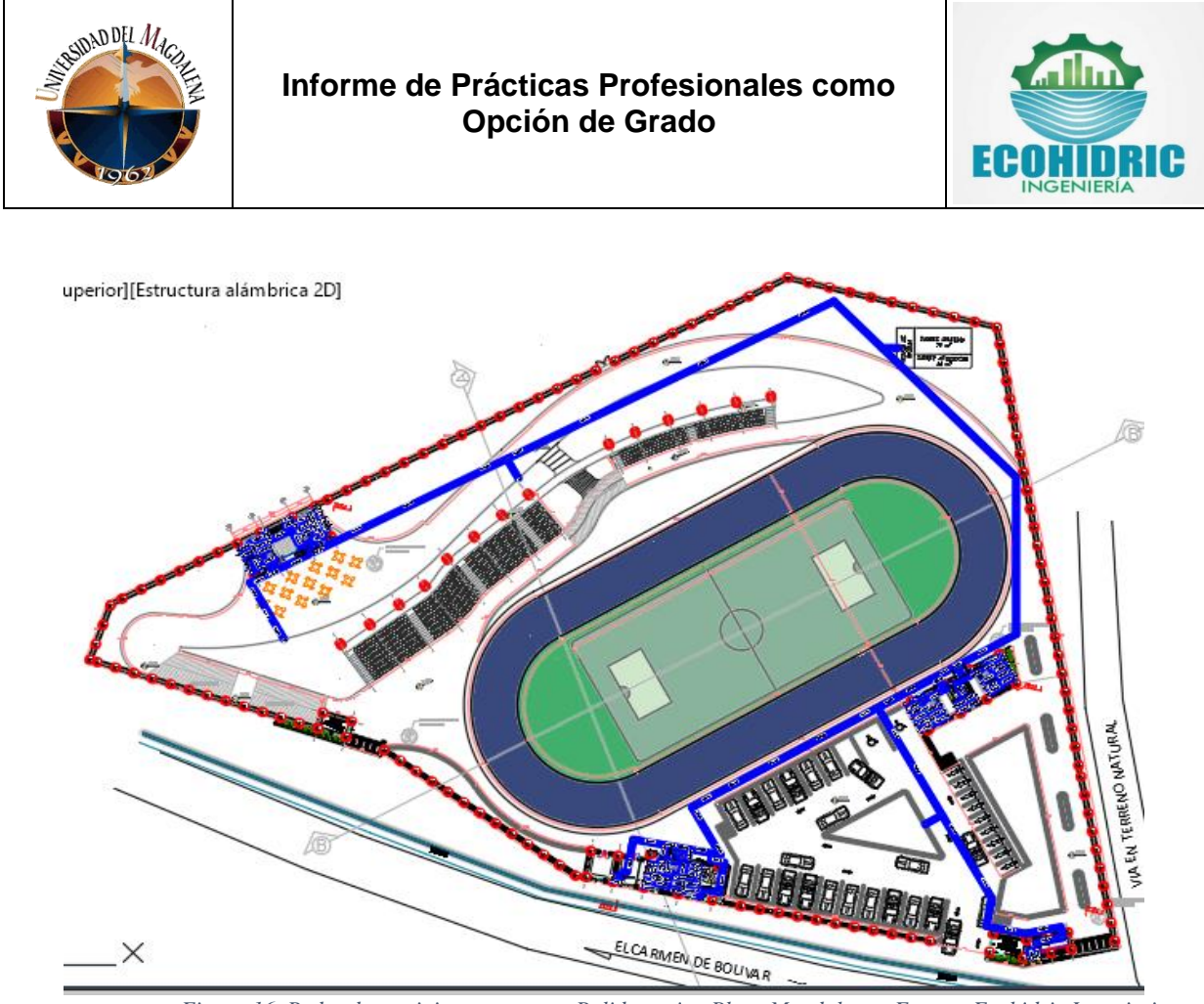

*Figura 16. Redes de suministro proyecto Polideportivo Plato-Magdalena . Fuente: Ecohidric Ingenieria*

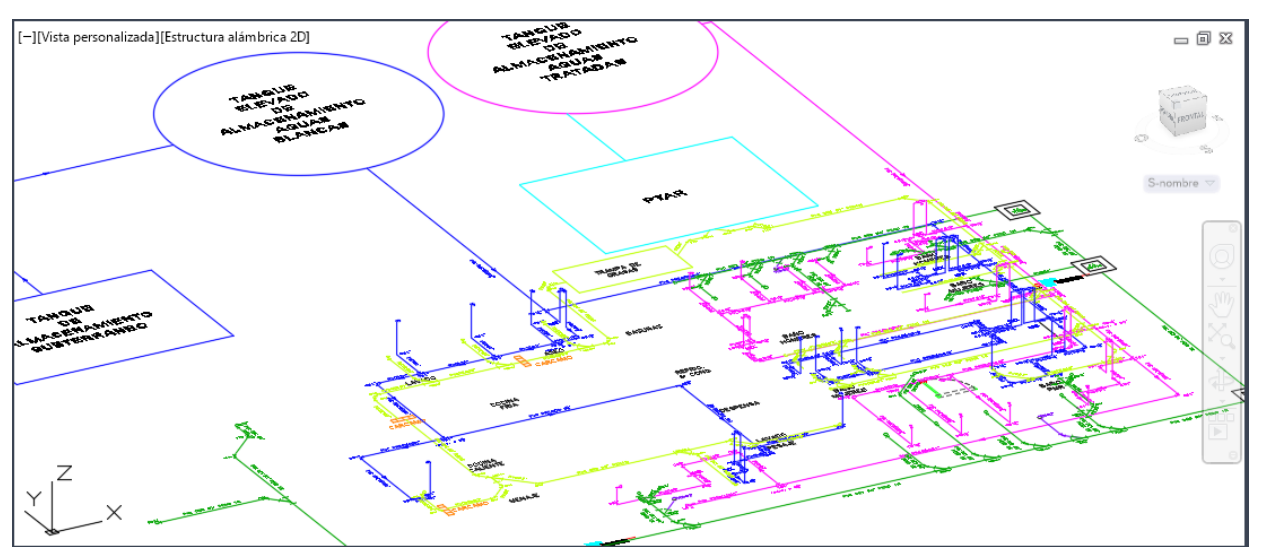

*Figura 17. Isometrico proyecto Pozo azul . Fuente: Ecohidric Ingenieria*

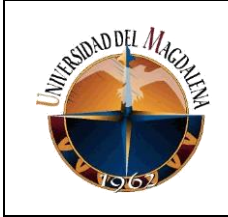

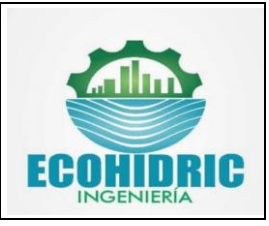

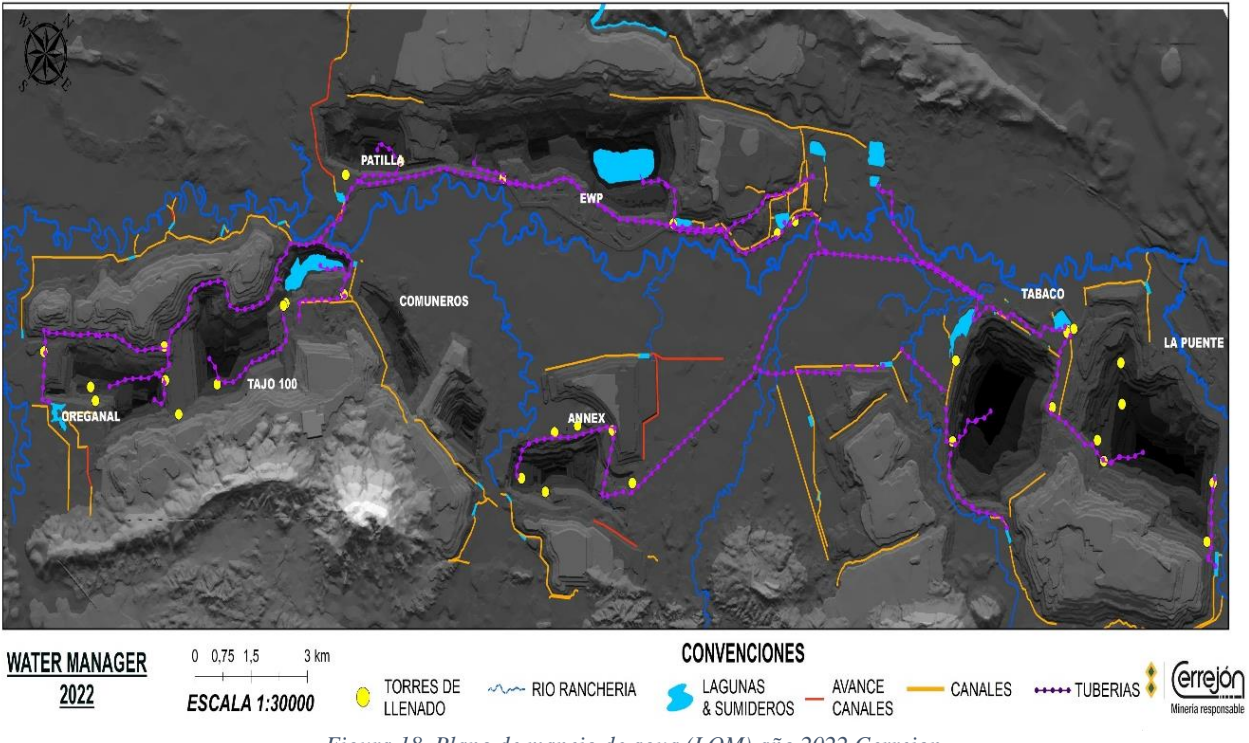

*Figura 18. Plano de manejo de agua (LOM) año 2022 Cerrejon . Fuente: Ecohidric Ingenieria*

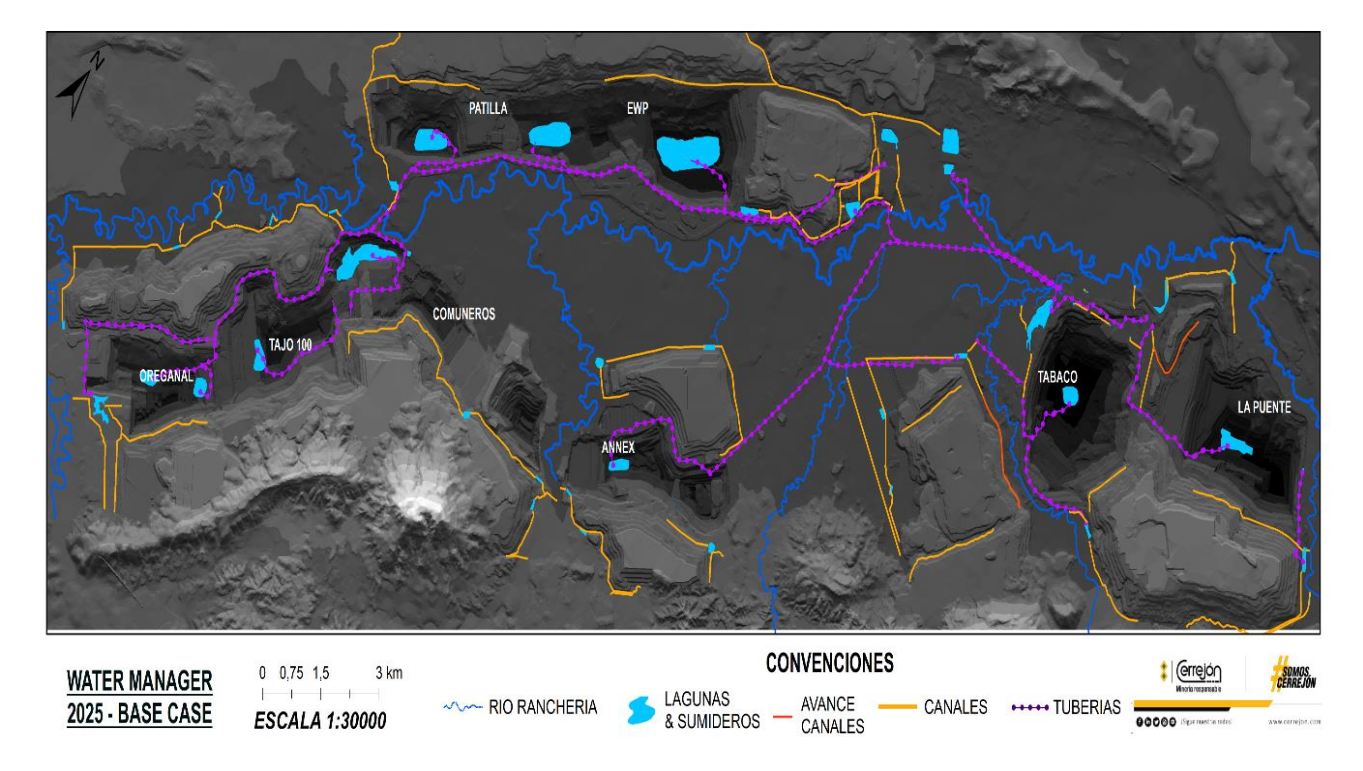

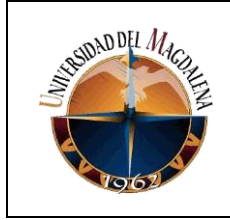

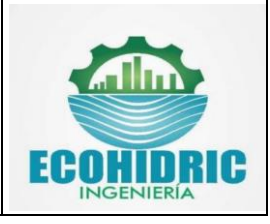

*Figura 19. Plano de manejo de agua base case año 2025 Cerrejon . Fuente: Ecohidric Ingenieria*

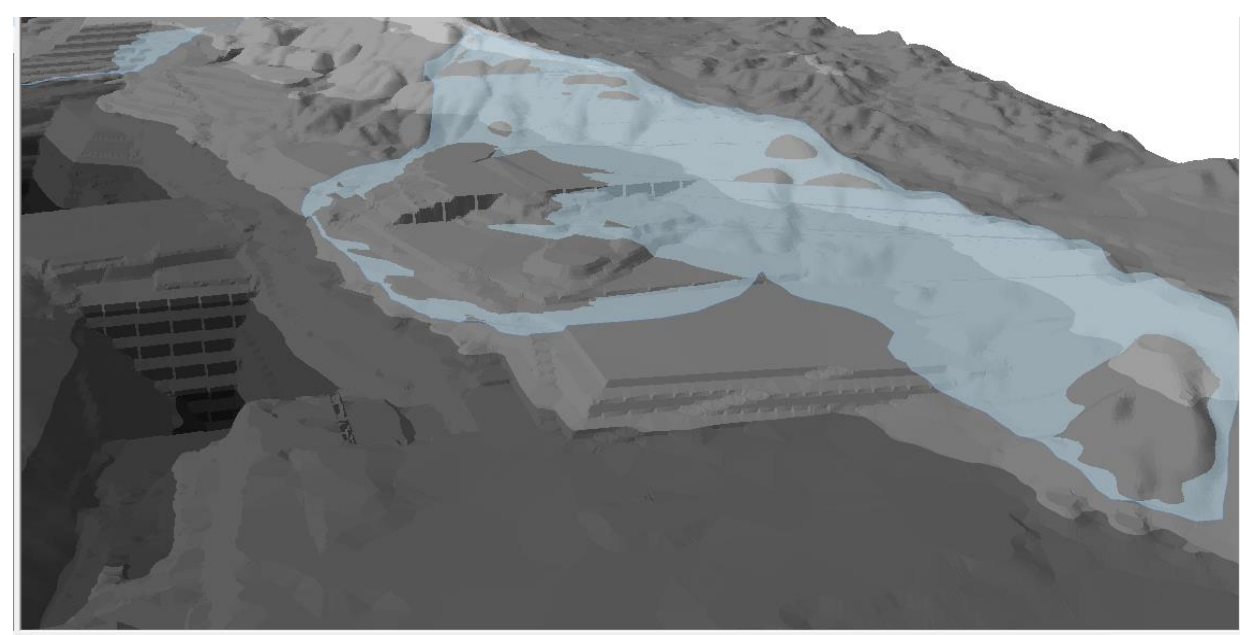

*Figura 20. Esquema tridimensional de areas aferentes para el plan de manejo de aguas (LOM) Cerrejon . Fuente: Ecohidric Ingenieria*

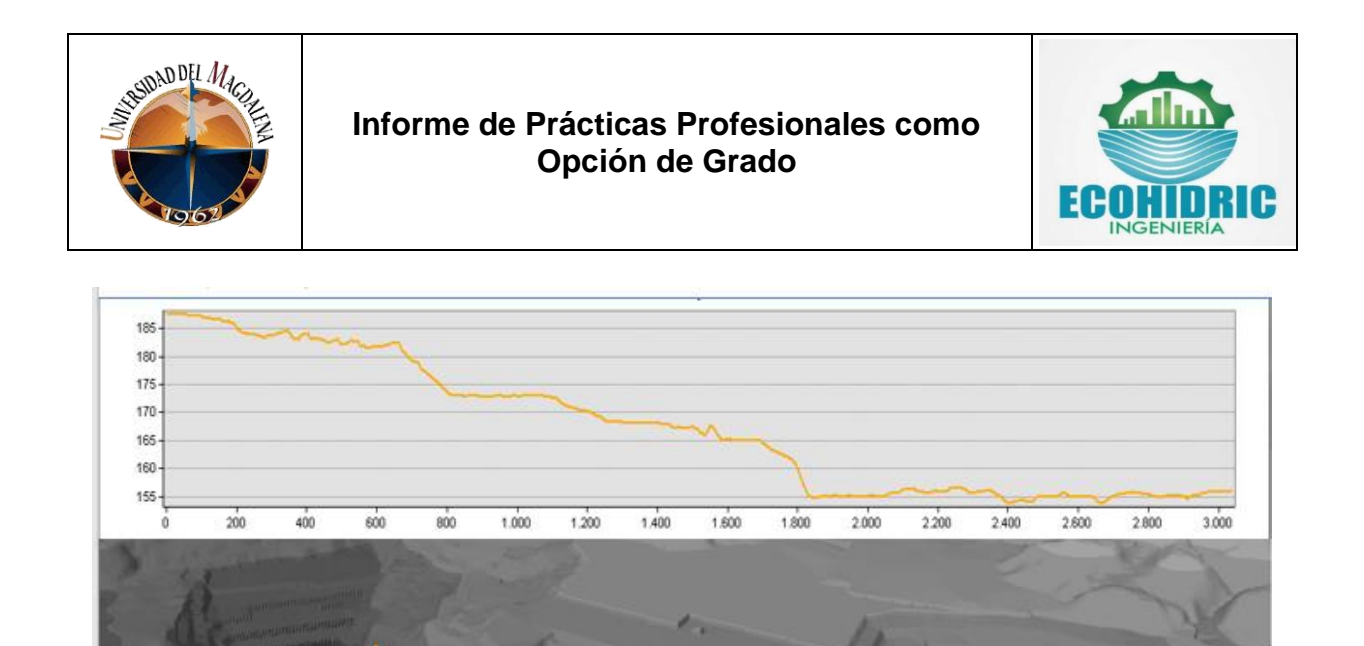

*Figura 21. Esquema tridimensioanl y perfil topografico de un canal de recoleccion del plan de manejo de aguas - Cerrejon. Fuente: Ecohidric Ingenieria*

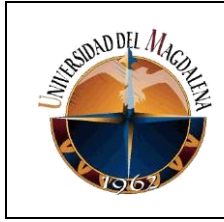

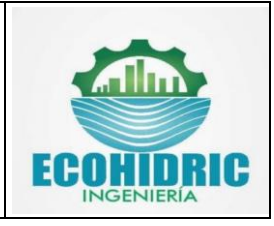

### **7.1. Fases del proyecto**

El desarrollo del proyecto se realizará a partir de 3 fases las cuales se detallan a continuación.

### **FASE 1:**

• *Obtención de las medidas y diámetros de las tuberías y accesorios a partir de los catálogos de los fabricantes*

Dentro de esta fase se contempla la revisión documental de los catalogos de tuberías disponibles en las páginas web de los fabricantes para obtener los diámetros y medidas internas de cada uno de los accesorios y piezas de tuberías a modelar, algunos de los catalogos consultados se muestran en la figura 22.

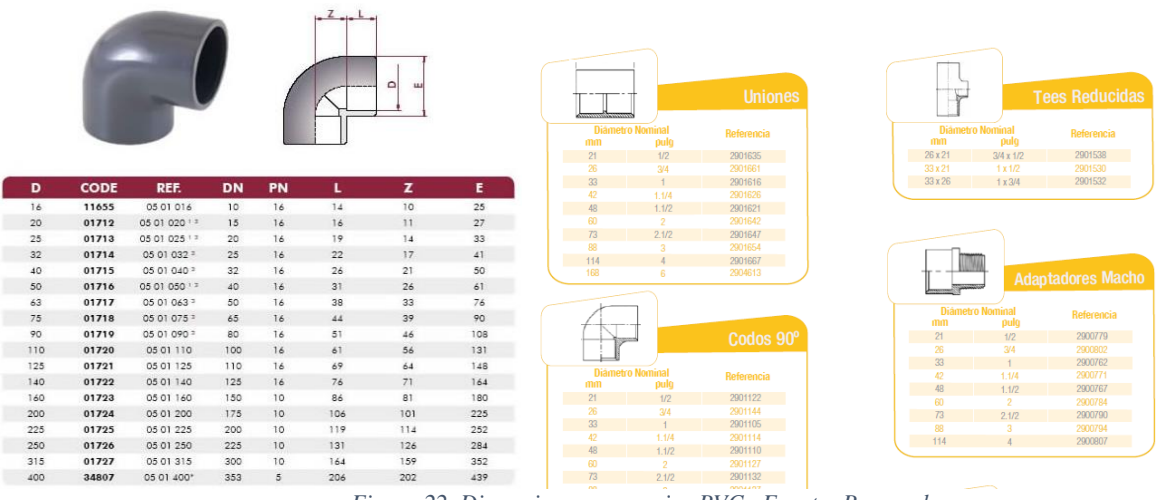

*Figura 22. Dimensiones accesorios PVC. Fuente: Pavco - hyc*

## **FASE 2**

- *Modelación tridimensional de los accesorios de las tuberías en el software Civil3D*
- *Inserción de los puntos de conexión de las tuberías (Autodeskconnectionpoint) y exportación de archivos .Content*

Para esta fase se realizó la modelacion y obtención de los accesorios mostrados en la tabla #2, los accesorios de para los catalogos de suministro y Desagüe-ventilación fueron creados a partir de los dimensiones brindadas por los fabricantes; para el caso de los accesorios y piezas del catalogo del sistema de protección contra incendio fueron obtenidos a partir de la

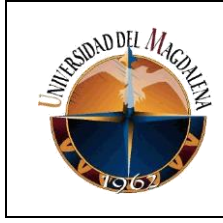

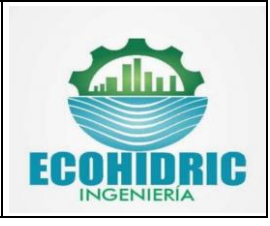

extensión "Victaulic Tools" del software Civil 3D, por medio de esta extensión fue posible consultar y obtener toda las piezas necesarios para el desarrollo del catalogo.

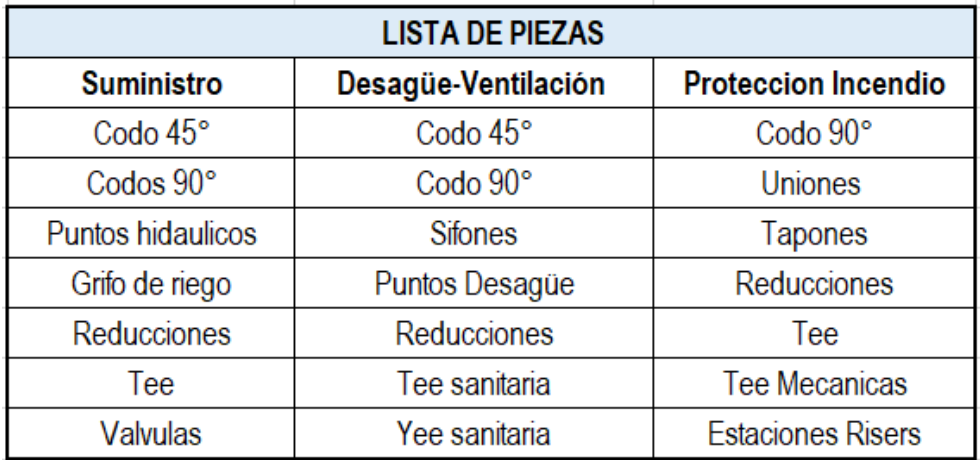

*Tabla 2. Lista de piezas según el tipo de catalogo*

Una vez fueron creadas y/o obtenidas cada uno de los accesorios y piezas se asignaron los puntos de conexión del sistema de tuberías y fueron exportados como archivos .content para su posterior ingreso a cada uno de los catalogos.

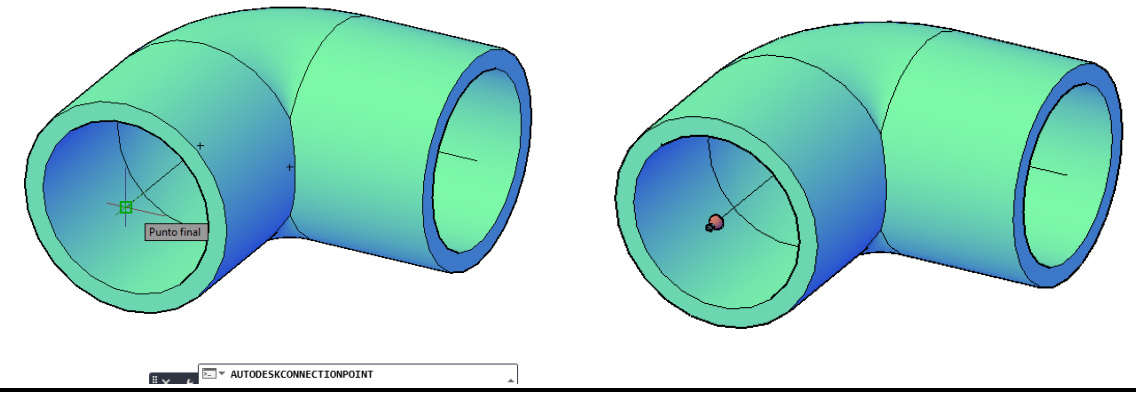

*Figura 23. Ubicación de punto de conexión para el sistema de tuberias – Civil 3D*

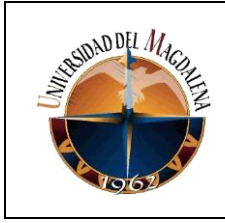

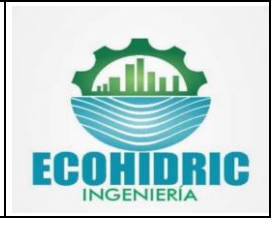

## **FASE 3**

• *Importación de archivos .content al editor de catalogo para la asignación de la descripción de los accesorios y tuberias .*

En esta ultima fase, se importo cada uno de los archivos .content creados en la fase anterior al editor de catalogo de contenido del software civil 3D para asignar la correspondiente descripción de los accesorios y lograr crear los catalogos.

| EH Editor del catálogo de contenido - C:\Users\Asus\Desktop\SANITARIO CIVIL3D\Metric_PVC.sqlite |                                           |                       |     |            |  |         |                          |                                                                                                    |              | ο<br>-       | $\times$       |  |
|-------------------------------------------------------------------------------------------------|-------------------------------------------|-----------------------|-----|------------|--|---------|--------------------------|----------------------------------------------------------------------------------------------------|--------------|--------------|----------------|--|
| Archivo Editar Herramientas Ayuda                                                               |                                           |                       |     |            |  |         |                          |                                                                                                    |              |              |                |  |
| □B日太太西亞 Q 0                                                                                     |                                           |                       |     |            |  |         |                          |                                                                                                    |              |              |                |  |
| $O$ Seleccionar                                                                                 | Mostrar/ocultar Columnas<br><b>Piezas</b> |                       |     |            |  |         |                          |                                                                                                    |              |              |                |  |
| ⊿ Water                                                                                         | Description <b>マ</b>                      |                       |     |            |  |         |                          | Part Family Name <i>a</i> ld Type a ld Material a ld Manufacturer a Pressure Class (Pa) avimum Pressure (Pa) and Nominal Diameter Description         |              |              |                |  |
| $\Box$ cap                                                                                      | YEE_2"                                    | YEE_PVC               | wye | <b>PVC</b> |  |         |                          |                                                                                                    |              |              |                |  |
| coupling                                                                                        | YEE_3"                                    | YEE_PVC               | wye | <b>PVC</b> |  |         |                          |                                                                                                    |              |              |                |  |
| <b>T</b> cross<br>$\triangleright$ $\Box$ elbow                                                 | YEE_4"                                    | YEE PVC               | wye | <b>PVC</b> |  |         |                          |                                                                                                    |              |              |                |  |
| <b>D</b> hydrant                                                                                | YEE 6"                                    | YEE PVC               | wye | <b>PVC</b> |  |         |                          |                                                                                                    |              |              |                |  |
| $\triangleright$ $\Box$ pipe                                                                    | YEE 8"                                    | YEE_PVC               | wye | <b>PVC</b> |  |         |                          |                                                                                                    |              |              |                |  |
| <b>D</b> plug                                                                                   | <b>YEE_10"</b>                            | YEE PVC               | wye | <b>PVC</b> |  |         |                          |                                                                                                    |              |              |                |  |
| $\Box$ pump                                                                                     | <b>YEE_3"X2"</b>                          | YEE_PVC_REDUCIDAS wye |     | <b>PVC</b> |  |         |                          |                                                                                                    |              |              |                |  |
| $\triangleright$ $\blacksquare$ reducer                                                         | YEE_4"X2"                                 | YEE_PVC_REDUCIDAS wye |     | <b>PVC</b> |  |         |                          |                                                                                                    |              |              |                |  |
| $\triangleright$ $\Box$ tee<br>$\triangleright$ $\Box$ valve                                    | <b>YEE 4"X3"</b>                          | YEE_PVC_REDUCIDAS wye |     | <b>PVC</b> |  |         |                          |                                                                                                    |              |              |                |  |
| $\triangleright$ $\square$ wye                                                                  | YEE_6"X4"                                 | YEE_PVC_REDUCIDAS wye |     | <b>PVC</b> |  |         |                          |                                                                                                    |              |              |                |  |
|                                                                                                 | <b>YEE 8"X6"</b>                          | YEE_PVC_REDUCIDAS wye |     | <b>PVC</b> |  |         |                          |                                                                                                    |              |              |                |  |
|                                                                                                 | <b>YEE 10"X8"</b>                         | YEE_PVC_REDUCIDAS wye |     | <b>PVC</b> |  |         |                          |                                                                                                    |              |              |                |  |
|                                                                                                 | YEE 2"-90°                                | YEE_CODOS_ARRIBA wye  |     | <b>PVC</b> |  |         |                          |                                                                                                    |              |              |                |  |
|                                                                                                 | 1111                                      |                       |     |            |  |         |                          |                                                                                                    |              |              |                |  |
|                                                                                                 | Vista preliminar                          | Puntos de conexión    |     |            |  |         | Mostrar/ocultar Columnas |                                                                                                    |              |              |                |  |
|                                                                                                 |                                           |                       |     |            |  |         |                          | Nominal Diameter (mm) Engagement Length (mm) Joint End Type ID   Wall Thickness (mm)   Outer Diameter (mm)   Deflection (*)   Direction X (mm)   Dire |              |              |                |  |
|                                                                                                 |                                           | 60                    |     | $\bullet$  |  | push on | 1                        | 60                                                                                                    | $\bullet$    | $-1$         | $\bullet$      |  |
|                                                                                                 |                                           | 60                    |     | $\bullet$  |  | push on | 1                        | 60                                                                                                    | $\mathbf{0}$ | $\mathbf{1}$ | $\overline{0}$ |  |
|                                                                                                 |                                           | 60                    |     | $\bullet$  |  | push on | 1.                       | 60                                                                                                    | $\bullet$    | 0.70710678   | 0,70           |  |
|                                                                                                 |                                           | $\left($              |     |            |  |         |                          |                                                                                                    |              |              |                |  |

*Figura 24. Catalogo tuberias Sanitarias- Ventilacion – Civil 3D*

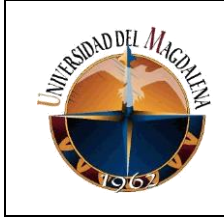

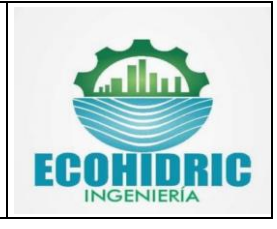

# <span id="page-24-0"></span>**8. CRONOGRAMA:**

El proyecto fue desarrollado en un total de 12 semanas, la distribución de semanas empleadas en cada una de las fases se detalla en la tabla 2.

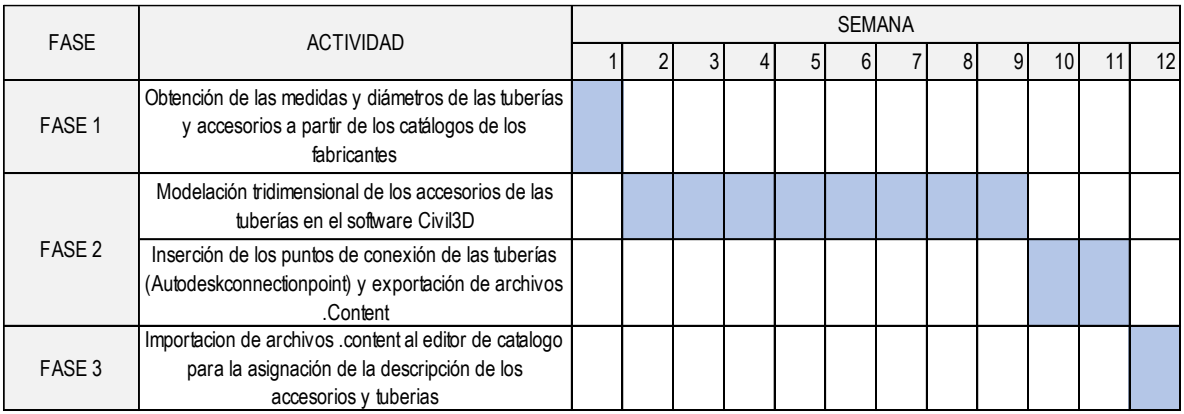

*Tabla 2. Cronograma de fases a desarrollar.*

# <span id="page-24-1"></span>**9. CONCLUSIONES Y LÍNEAS FUTURAS**

Se creo un total de 3 catálogos de tuberías para el software Civil 3D para la empresa Ecohidric Ingeniería los cuales permitieron incorporar el componente tridimensional en los diseños, facilitar el proceso de trazado de redes de tuberías y disminuir el tiempo empleado tanto al momento de diseñar como al momento de determinar las cantidades de tuberías (Longitudes) y el número de accesorios empleados en los proyectos.

En este proyecto fueron agregados a los catálogos de tuberías una pequeña parte de los diversos accesorios existentes, se espera a que en un futuro próximo sean agregados las otras líneas de accesorios a estos catálogos de tal forma que se puedan generar unos diseños con un mayor nivel de precisión y detalle.

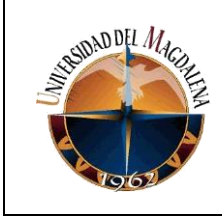

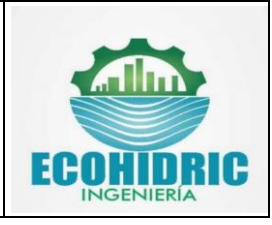

## <span id="page-25-0"></span>**10. WEBGRAFIA**

- Autodesk. (2019). *Creacion de listas de piezas de red de tuberías*. Obtenido de Civil 3D Soporte y Aprendizaje: https://knowledge.autodesk.com/es/support/civil-3d/learnexplore/caas/CloudHelp/cloudhelp/2019/ESP/Civil3D-UserGuide/files/GUID-FEC0373A-A2F2-489C-9F1B-E23C038E4A88-htm.html
- Autodesk. (2021). *Especificacion del catálogo de redes de tuberías en carga*. Obtenido de Civil 3D Soporte y Aprendizaje: https://knowledge.autodesk.com/es/support/civil-3d/learn-explore/caas/CloudHelp/cloudhelp/2021/ESP/Civil3D-UserGuide/files/GUID-AF1B3D3F-218A-43E1-9612-1ABEEF7A1C73-htm.html
- Hyc. (s.f.). *Conexiones PVC*. Obtenido de HYC Industrias: http://www.hyc.com.pe/producto/23/Conexiones-PVC

[Ofitecnicaconstruccion](https://www.youtube.com/channel/UCMelgObyfRf7RrARabLPbKA) (s.f.). Pipe Network 1: Creación de Catalogo y Solución de Error XML [Archivo de video]. YouTube. https://www.youtube.com/watch?v=ssV1F-Vicqk

[Israel](https://www.youtube.com/channel/UCMelgObyfRf7RrARabLPbKA) Orozco (3 dic 2017). Crear catálogo de tuberías a Presión de PVC en Civil 3D [Archivo de video]. YouTube. https://www.youtube.com/watch?v=h1gtDekv\_qU

Orland Ramos H. (s.f.). AUTODESK CIVIL 3D 2018 - CONTENT CATALOG EDITOR [Archivo de video]. YouTube. https://www.youtube.com/watch?v=YlHq53wsWLU

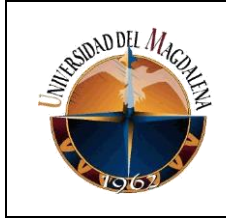

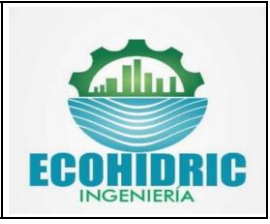

## **ANEXOS**

<span id="page-26-0"></span>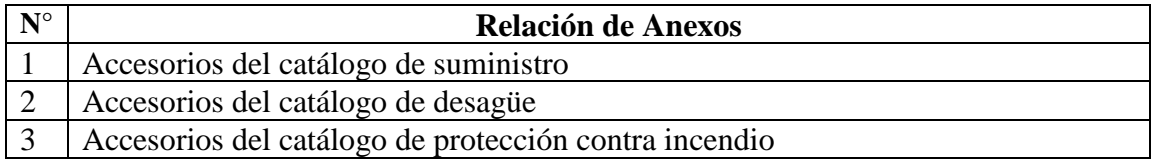

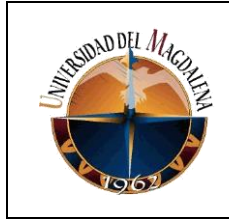

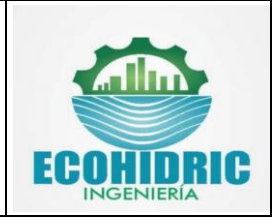

## **1. ACCESORIOS DEL CATÁLOGO DE SUMINISTRO**

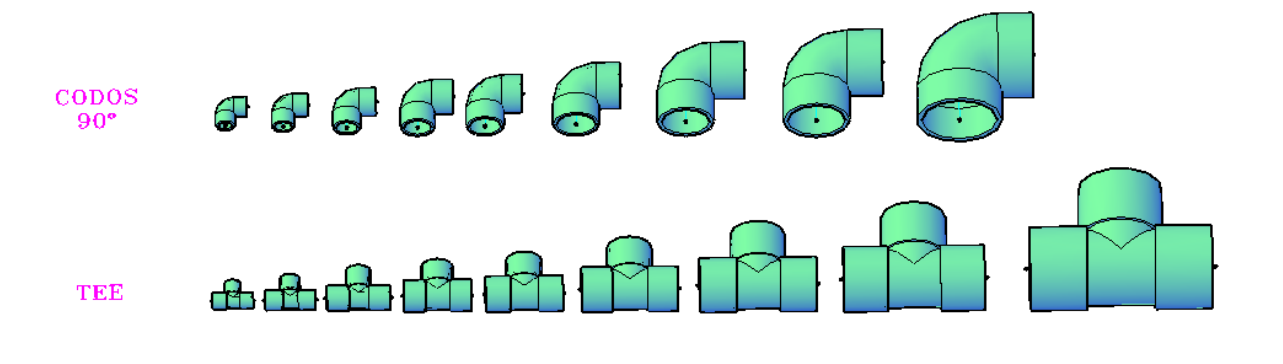

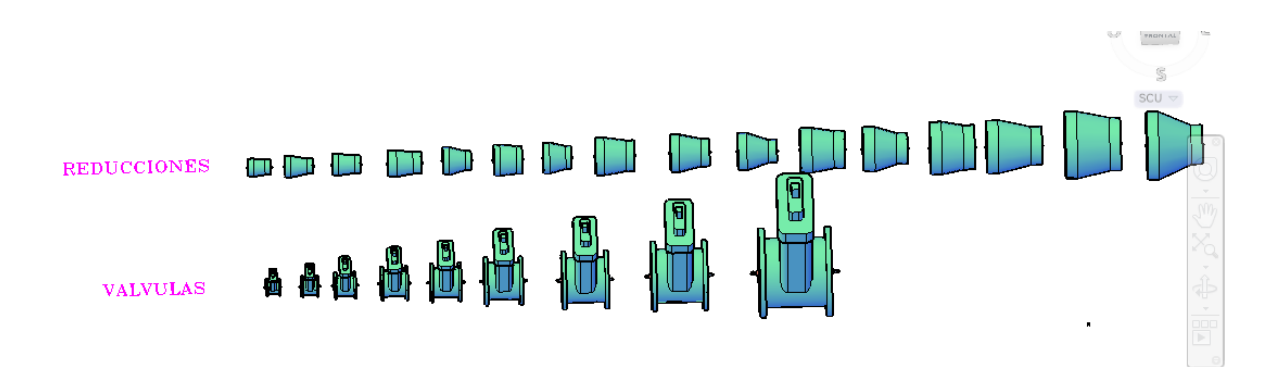

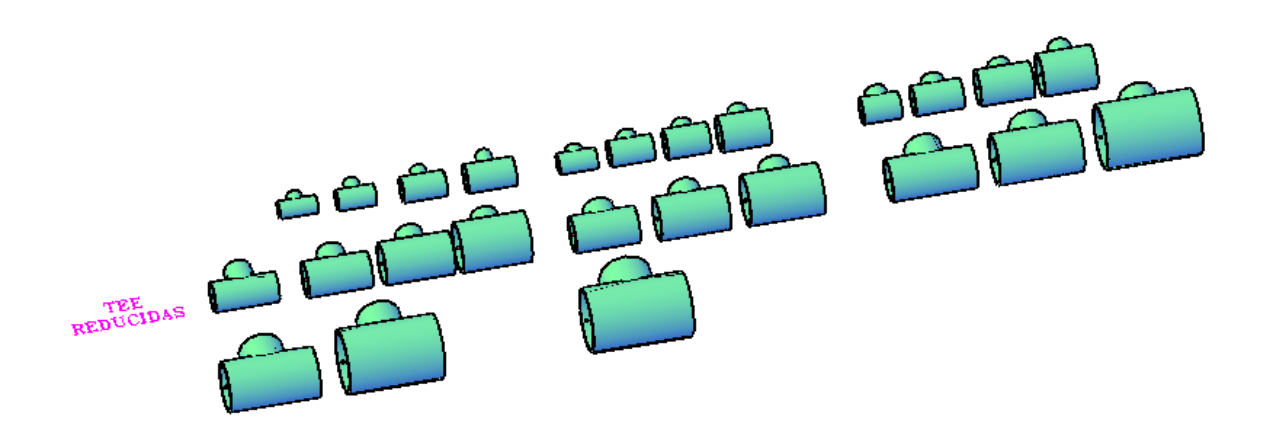

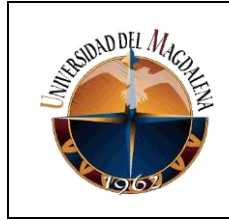

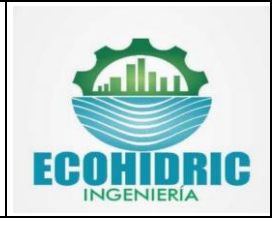

## **2. ACCESORIOS DEL CATÁLOGO DE DESAGUE - VENTILACION**

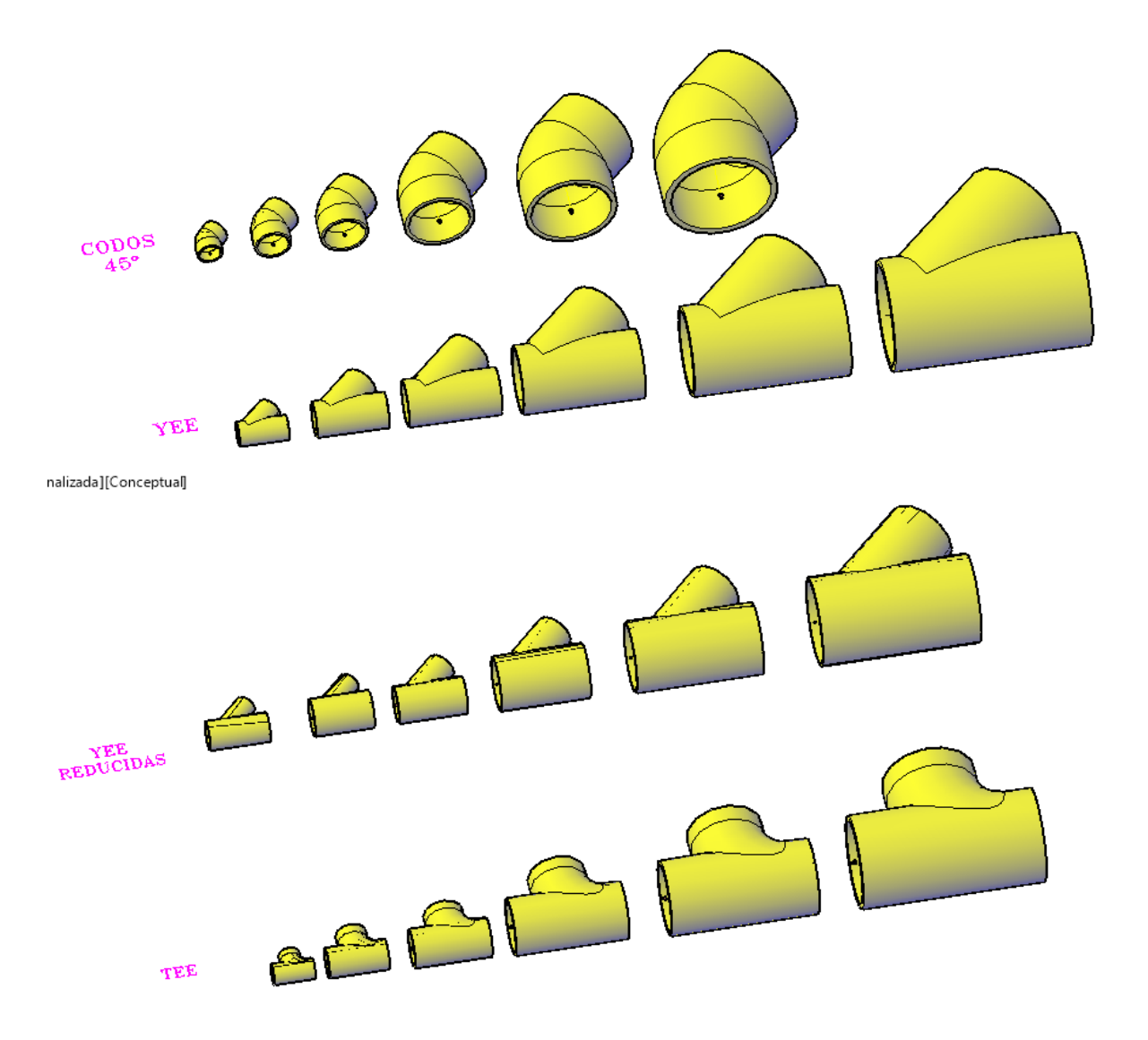

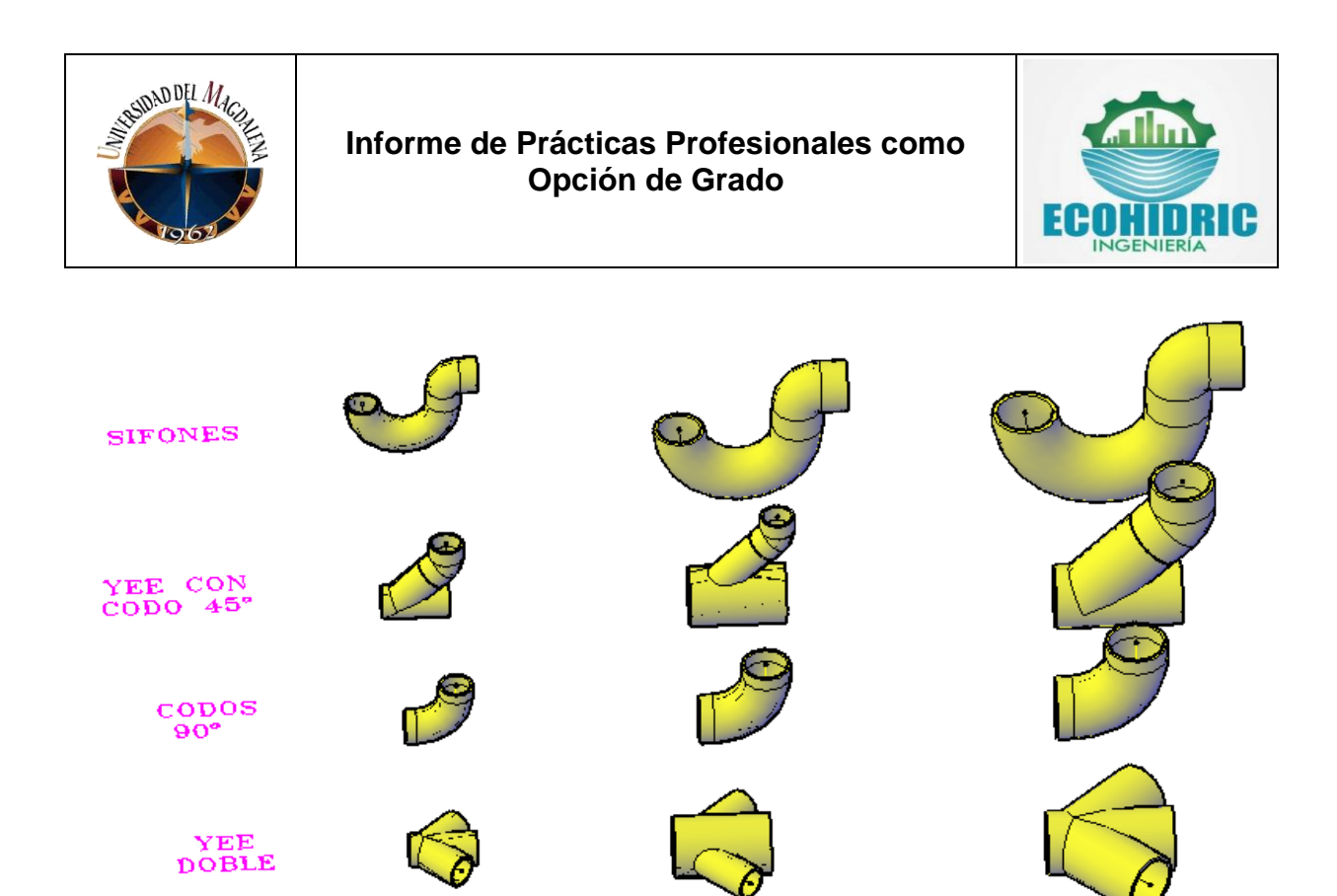

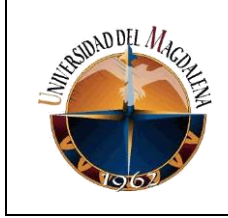

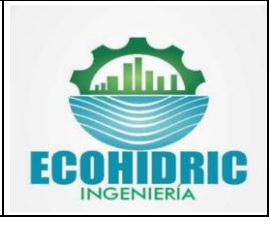

## **3. ACCESORIOS DEL CATÁLOGO DE PROTECCION CONTRA INCENDIO**

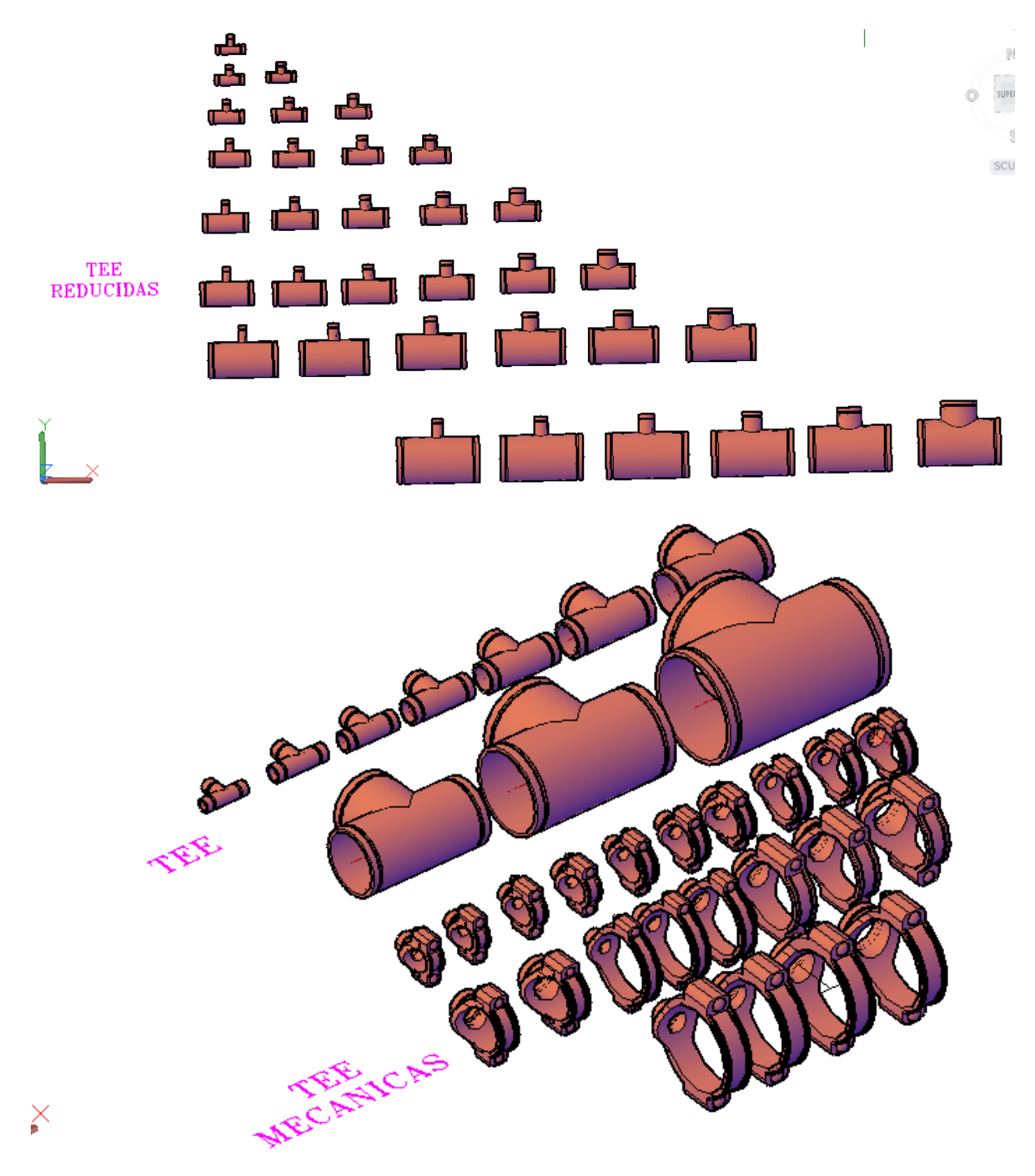

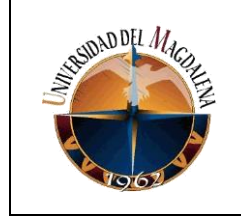

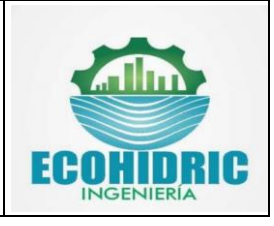

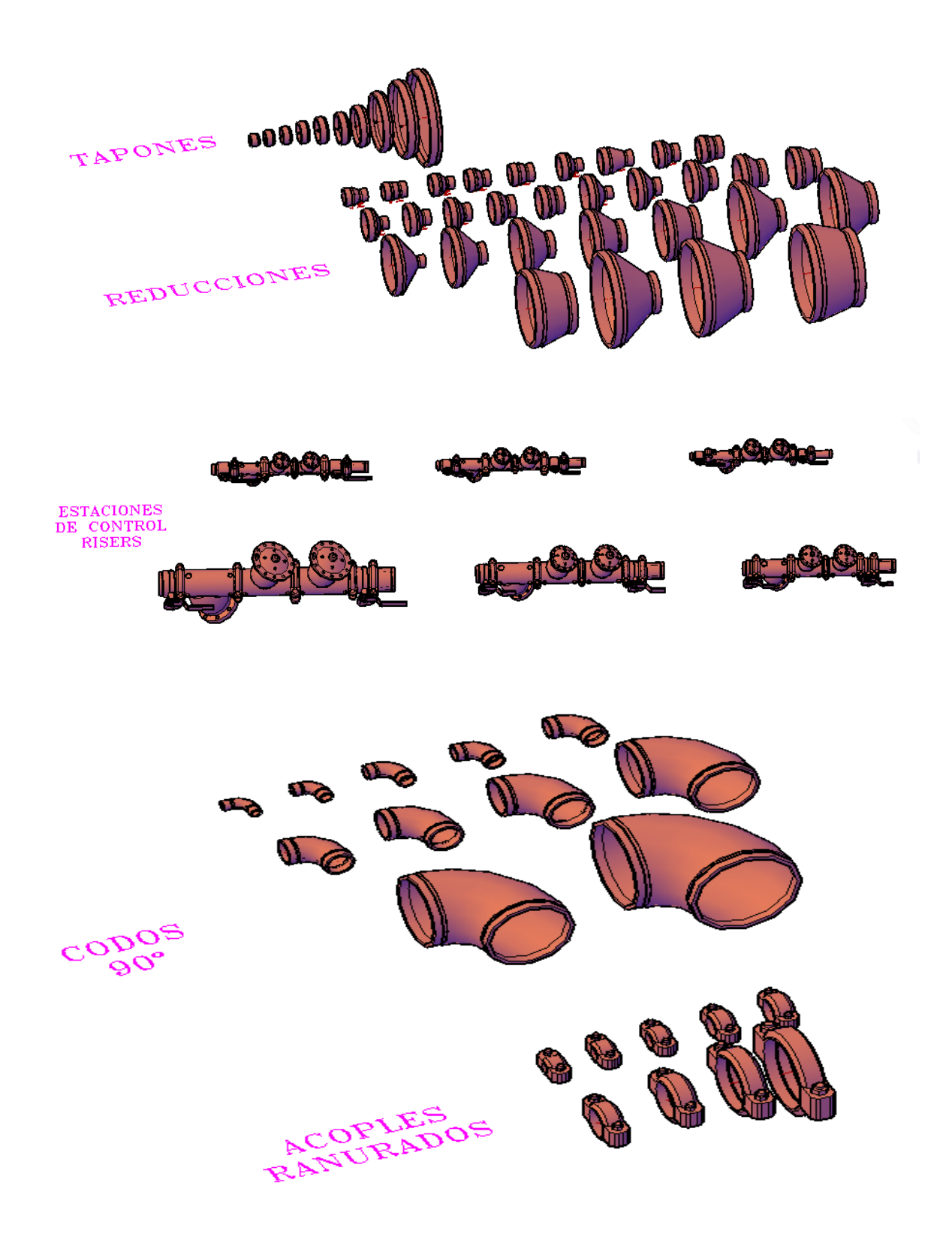